# **INSTITUTO FEDERAL DO SUDESTE DE MINAS GERAIS - CAMPUS AVANÇADO BOM SUCESSO-MG**

**ROBSON CARLOS EVANGELISTA JUNIOR**

# **SISTEMA WEB PARA GERENCIAMENTO DAS ATIVIDADES COMPLEMENTARES DO IF SUDESTE -** *CAMPUS* **AVANÇADO BOM SUCESSO**

**BOM SUCESSO-MG 2021**

## **ROBSON CARLOS EVANGELISTA JUNIOR**

# **SISTEMA WEB PARA GERENCIAMENTO DAS ATIVIDADES COMPLEMENTARES DO IF SUDESTE -** *CAMPUS* **AVANÇADO BOM SUCESSO**

Monografia apresentada como requisito parcial de aprovação da disciplina de Trabalho de Conclusão de Curso de Análise e Desenvolvimento de Sistemas do Instituto Federal do Sudeste de Minas Gerais - Campus Avançado Bom Sucesso-MG .

Orientador: Antônio Rafael Santana

BOM SUCESSO-MG

2021

Dados internacionais de catalogação na publicação (CIP) Bibliotecária responsável Maria de Lourdes Cardoso CRB-6/3242

E92s Evangelista Junior, Robson Carlos, 1999 -

Sistema *Web* para gerenciamento das atividades complementares do IF SUDESTE – Campus Avançado Bom Sucesso / Robson Carlos Evangelista Junior. -- 2021.

39 f. : il. ; 30 cm.

Orientador: Antônio Rafael Santana

Monografia (Graduação em Análise e Desenvolvimento de Sistemas) - Instituto Federal do Sudeste de Minas Gerais, Bom Sucesso-MG, 2021.

1. Software - Desenvolvimento. 2.UML (Computação). 3. Aprendizagem. 4. Estudantes - Atividades. I. Santana, Antônio Rafael. II. Instituto Federal do Sudeste de Minas Gerais, Campus Avançado Bom Sucesso. III. Título.

CDD: 005.1

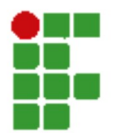

#### MINISTÉRIO DA EDUCAÇÃO INSTITUTO FEDERAL DE EDUCAÇÃO, CIÊNCIA E TECNOLOGIA DO SUDESTE DE MINAS GERAIS

COMPROVANTE DE APROVAÇÃO DO PROJETO POR BANCA EXAMINADORA Nº 17 / 2021 - BSCCCADS (11.01.10.01.01.02.01)

Nº do Protocolo: NÃO PROTOCOLADO

Juiz de Fora-MG, 10 de Setembro de 2021

#### TERMO DE APROVAÇÃO

ROBSON CARLOS EVANGELISTA JÚNIOR

# COMPLEMENTARES DO IF SUDESTE - CAMPUS AVANÇADO BOM SUCESSO.

**ESTE TRANSISTE DE APROVAÇÃO DA EDUCAÇÃO DA EDUCAÇÃO DA EDUCAÇÃO DA EDENCIA E TECNOLOGÍA DO SUDESTE DE MINAS GERAIS<br>
SCOCADS (11.01.1.0.01.01.02.01)<br>
SCOCADS (11.01.1.0.01.01.02.01)<br>
Nº de Protocolo: NÃO PROTOCOLADO<br>
TERMO** Este Trabalho de Conclusão de Curso foi julgado e aprovado como requisito parcial para a **INSTITUTO FEDERAL DE EDUCAÇÃO.**<br> **COMPROVANTE DE APROVAÇÃO DO PROJETO POR BANCA EXAMINADORA Nº 17/2021-**<br>
BSCCCADS (IL01.10.0.10.0.2.01)<br> **COMPROVACIÓ EM ANGELISTA JÚNIOR**<br> **COMPROVACIÓ EM ANGELISTA JÚNIOR**<br> **COMPLEMENTAR** Federal de Educação, Ciência e Tecnologia do Sudeste de Minas Gerais - Campus Avançado Bom Sucesso.

(Assinado digitalmente em 10/09/2021 15:34 ) Matrícula: 1729003

ANTONIO RAFAEL SANT'ANA GRAZIANY THIAGO FONSECA PROFESSOR ENS BASICO TECN TECNOLOGICO PROFESSOR ENS BASICO TECN TECNOLOGICO (Assinado digitalmente em 10/09/2021 15:34 ) Matrícula: 1966904

(Assinado digitalmente em 10/09/2021 15:34 ) ROBSON JOSE DA SILVA PROFESSOR ENS BASICO TECN TECNOLOGICO Matrícula: 2047063

Para verificar a autenticidade deste documento entre em https://sig.ifsudestemg.edu.br/documentos/ informando seu número: 17, ano: 2021, tipo: COMPROVANTE DE APROVAÇÃO DO PROJETO POR BANCA EXAMINADORA, data de emissão: 10/09/2021 e o código de verificação: 248127f6b3

#### **AGRADECIMENTOS**

Agradeço primeiramente a Deus, pela minha vida e por ter permitido que eu tivesse disposição para não desanimar durante a realização do curso.

Aos meus familiares, por todo apoio e compreensão que tiveram enquanto eu me dedicava à realização deste trabalho.

Em especial ao meu orientador, Prof. Antônio Rafael Santana, pelos seus ensinamentos e por toda dedicação e paciência que teve para me auxiliar no desenvolvimento deste trabalho.

Agradeço também, a todos os professores e servidores do Instituto Federal do Sudeste de Minas Gerais - *Campus* Avançado Bom Sucesso-MG, por tudo que aprendi ao longo dos anos no curso.

#### **RESUMO**

As atividades complementares são atividades extras exigidas pelo Ministério da Educação (MEC), que devem ser realizadas pelos estudantes com o objetivo de enriquecer o processo de aprendizagem. No Instituto Federal do Sudeste de Minas Gerais - Campus Avançado Bom Sucesso, não existe um sistema para gerencia das atividades complementares o que torna o seu processo de envio e validação oneroso para os alunos e servidores da Instituição. O objetivo deste trabalho foi a criação de um sistema de gestão de atividades complementares que melhore este processo, tornando-o mais transparente e eficaz. O desenvolvimento do sistema proposto neste trabalho foi baseado nos requisitos levantados em entrevista com o coordenador do curso de Análise e Desenvolvimento de Sistemas o Campus e através da análise do regulamento de atividades complementares da Instituição. Como resultado foi criado um sistema capaz de auxiliar os alunos e colegiados dos cursos no gerenciamento das horas cadastradas, possibilitando aos alunos o acompanhamento das horas cadastradas, validadas e efetivamente aproveitadas para cada tipo de atividade complementar disponível nos cursos.

**Palavras-chave**: Atividades Complementares, sistema Web, desenvolvimento, gerenciamento, aprendizagem.

#### **ABSTRACT**

Complementary activities are extra activities required by the Ministério da Educação (MEC), which must be performed by students in order to enrich the learning process. At the Instituto Federal do Sudeste de Minas Gerais - Avançado Campus Bom Sucesso, there is no system to manage the complementary activities, which makes the process of sending and validating them burdensome for the students and servers of the institution. The objective of this work was to create a management system for complementary activities that improves this process, making it more transparent and effective. The development of the system proposed in this work was based on the requirements raised in an interview with the coordinator of the Campus System Analysis and Development course and through the analysis of the Institution's complementary activities regulation. As a result, a system was created to help students and colleges of the courses to manage the registered hours, allowing students to monitor the hours registered, validated and effectively used for each type of complementary activity available in the courses.

**Keywords**: Complementary Activities, Web system, development, management, learning.

## **LISTA DE FIGURAS**

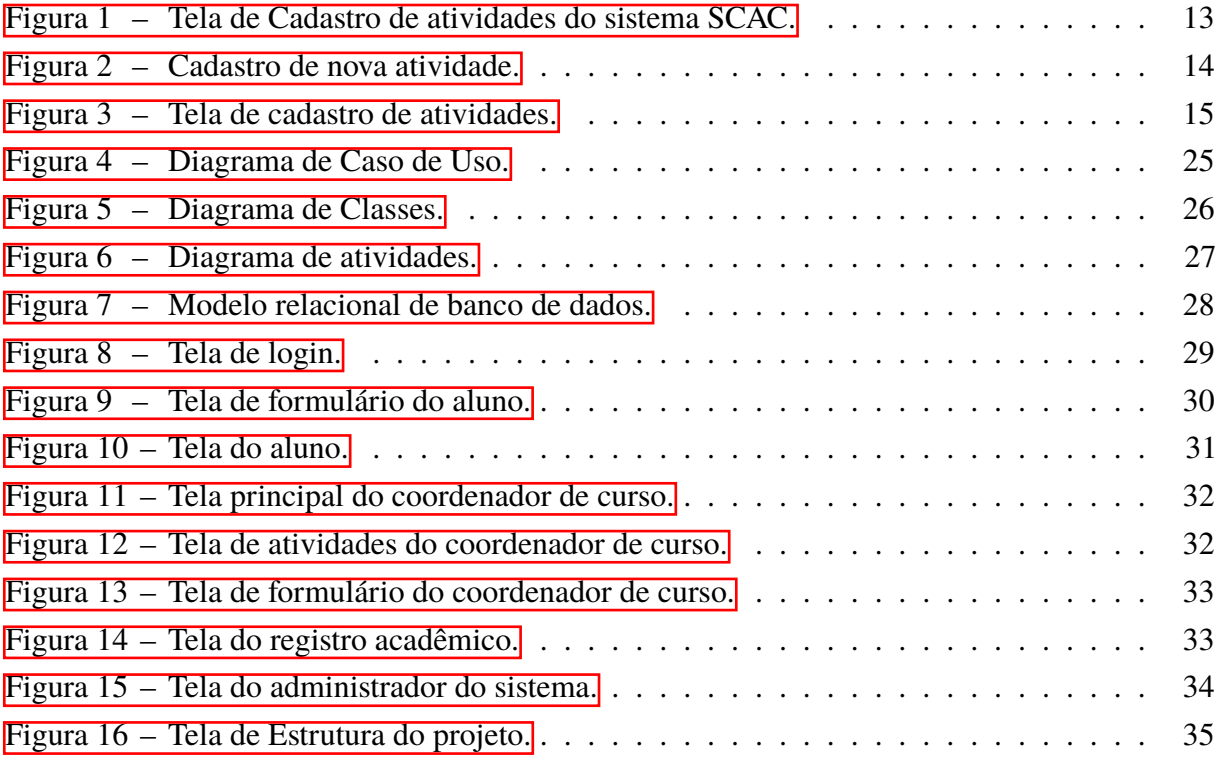

# **SUMÁRIO**

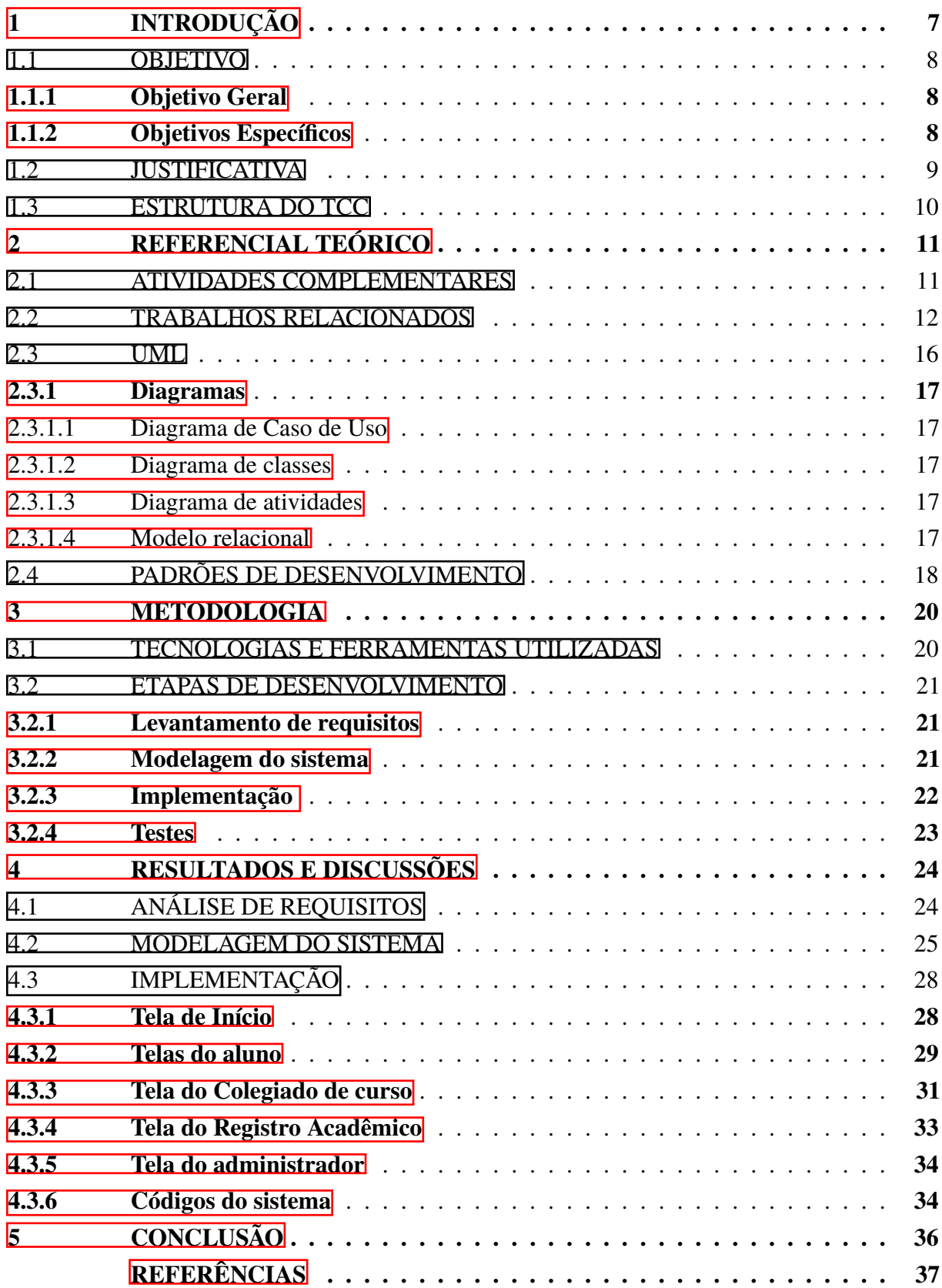

#### <span id="page-9-0"></span>**1 INTRODUÇÃO**

A realização de um curso de superior proporciona aos estudantes, grande crescimento pessoal, além de trazer um aprendizado teórico e prático, o que pode ser um diferencial no currículo e na qualificação profissional, no entanto, nem sempre a grade curricular oferece aos alunos todas as capacitações necessárias para o desempenho profissional, sendo necessária a busca por atividades extracurriculares (OLIVEIRA; SANTOS; DIAS, 2016).

As Atividades Complementares (AC), também conhecidas como horas complementares ou atividades extracurriculares, foram regulamentadas pelo Ministério da Educação (MEC) em 2008, com o objetivo de ampliar e agregar os conhecimentos dos alunos através de experiências adquiridas durante a sua formação no curso, seja dentro ou fora das Instituições de Ensino Superior (IES), essas atividades podem ser realizadas em empresas públicas ou privadas, em espaços de vivência sociocultural e afins, nacionais e internacionais (IF SUDESTE MG, 2020).

Sua inclusão nos currículos dos cursos de graduação foi motivada pela necessidade de se estimular a prática de estudos independentes, transversais, opcionais, de interdisciplinaridade, de permanente e contextualizada atualização profissional específica, sobretudo nas relações com o mundo do trabalho (MEC, 2008).

O processo de avaliação e acompanhamento das AC no Instituto Federal de Educação, Ciência e Tecnologia do Sudeste de Minas Gerais (IF Sudeste MG) – *Campus* Avançado Bom Sucesso, até o início de 2020, era realizado pelos coordenadores dos cursos superiores juntamente com a secretaria. O procedimento de avaliação envolvia as seguintes etapas:

- 1. O aluno protocola um requerimento de registro de atividades complementares no setor de registro acadêmico do Campus Avançado, junto com uma cópia da documentação comprobatória em formato físico.
- 2. O colegiado do curso analisa e avalia a documentação, caso o aluno seja aprovado, emite seu parecer para o registro acadêmico.
- 3. O registro acadêmico faz o lançamento do número de AC realizadas pelo aluno no sistema acadêmico da Instituição, no histórico do aluno arquiva os documentos.
- 4. Em caso de indeferimento, o acadêmico poderá, por meio de justificativa fundamentada e apenas uma única vez, solicitar no setor de registro acadêmico, reconsideração junto aos colegiados dos cursos.
- 5. Após a comprovação das atividades feitas, a aprovação do discente será comunicada pela secretaria.

Todo esse processo é realizado manualmente e sem a assistência de um sistema informatizado, tornando o processo muito dispendioso e ineficiente. Dentre as dificuldades encontradas no modelo de avaliação atual podemos citar:

- Geração de cópias dos documentos comprobatórios de forma física, gerando gasto com papel e impressora.
- Necessidade de protocolar fisicamente o recebimento dos documentos.
- Tempo de tramitação grande devido à necessidade de deslocamento físico dos documentos em cada etapa do processo.
- Dificuldade de acompanhamento do estado da avaliação dos documentos pelos alunos.
- Dificuldade de computar as horas aproveitadas pelos alunos e membros do colegiado.

Devido à pandemia causada pelo coronavírus, o Instituto Federal criou o Ensino Remoto Emergencial (ERE), com o intuito de diminuir os impactos das medidas de isolamento social sobre a aprendizagem, dessa forma as atividades complementares tiveram que ser enviadas de forma online. A partir de abril de 2021 para evitar que os alunos fossem à Instituição, foi disponibilizado aos alunos um formulário eletrônico para o cadastro das atividades complementares de forma digital, sendo assim, no período de pandemia, o cadastramento e envio de documentos estão sendo feitos de forma inteiramente digital, não necessitando das cópias impressas.

Embora exista um formulário para envio das atividades complementares no formato digital, ainda não foi implementado um sistema de gestão dessas horas propriamente dito. Atualmente as atividades já são enviadas diretamente para o colegiado de curso, mas não existe um sistema que gerencie as horas complementares, tanto por parte do aluno quanto por parte do colegiado. Sendo assim, o *Campus* ainda carece de um sistema que suporte funcionalidades importantes como a totalização das horas submetidas e validadas para cada aluno. Este trabalho focou justamente na implementação dessas funcionalidades.

#### <span id="page-10-0"></span>1.1 OBJETIVO

#### <span id="page-10-1"></span>**1.1.1 Objetivo Geral**

Este trabalho tem como objetivo criar um sistema para o gerenciamento das atividades complementares dos cursos do IF Sudeste MG – *Campus* Avançado Bom Sucesso.

#### <span id="page-10-2"></span>**1.1.2 Objetivos Específicos**

Os objetivos específicos deste trabalho são:

• Permitir que o aluno tenha uma visão das horas de atividades entregues e validadas pelo coordenador de curso;

- Permitir ao coordenador de curso acesso fácil aos documentos para validação das horas de atividades complementares informadas pelos alunos;
- Permitir fácil acesso a horas complementares restantes para integralização do curso por parte do aluno e do coordenador de curso;
- Permitir fácil compreensão do limite máximo das horas entregues em cada categoria de atividade complementar.
- Diminuir a burocracia do processo de avaliação das atividades complementares.

#### <span id="page-11-0"></span>1.2 JUSTIFICATIVA

A informatização dos processos que são executados de forma manual são de grande importância na melhoria da eficiência nos processos internos de uma instituição. O surgimento das tecnologias de informação e comunicação (TIC's) tem revolucionado a forma de coletar, organizar, armazenar e disseminar informações. Diante do crescente uso de ferramentas de TI, toda e qualquer organização, independente se sua atividade fim, produz e demanda documentos, em formato impresso ou digital, que necessitam ser gerenciados de forma eficaz (SILVA; PORTUGAL, 2016).

Dentre os fatores que melhoram essa eficiência, podemos citar a diminuição da quantidade de documentos físicos armazenados dentro dos prédios institucionais, economia de papel, economia com gastos com impressão e energia elétrica. Outro fator importante é a diminuição do tempo de tramitação do processo que é alcançado pela não necessidade de deslocamento físico do processo.

O sistema desenvolvido neste trabalho propõe uma maneira mais eficiente de executar o processo de envio e validação das atividades complementares. Essa eficiência é alcançada, em partes, pela diminuição de uma das etapas do processo, com o envio das atividades de forma online diretamente para os membros do colegiado de curso.

Além disso, a digitalização dos documentos comprobatórios torna o processo de avaliação mais rápido e seguro, evitando as perdas e danos que podem ser causados aos documentos enviados em papel. Ainda neste contexto, o sistema desenvolvido evita a necessidade de armazenagem física dos documentos e, assim, mitiga eventuais problemas causados pela alocação de espaços físicos com mobiliário destinado para esta armazenagem.

Para os alunos, o sistema possibilita uma ferramenta de gerência das atividades complementares, possibilitando que o aluno possa ir postando os documentos comprobatórios e gerenciando as horas das atividades, desde os primeiros períodos do curso.

Para o colegiado, o sistema possibilita de forma simples e rápida o acesso aos documentos comprobatórios e as demais informações necessárias para o procedimento de validação das atividades postadas.

Por fim, para o registro acadêmico, o sistema desenvolvido neste trabalho possibilita o acesso de forma direta as horas dos alunos que já tiveram suas atividades complementares validadas pelo colegiado de curso.

#### <span id="page-12-0"></span>1.3 ESTRUTURA DO TCC

O trabalho foi divido em cinco seções. Esta primeira seção, informa a introdução do trabalho os seus objetivos, geral e específicos e também a justificativa.

Na seção 2, é abordado o referencial teórico onde é descrito o que são as atividades complementares, os trabalhos relacionados elaborados em outras instituições de ensino superior com o mesmo objetivo de gerenciar as atividades complementares, trata também sobre a UML e seus respectivos diagramas utilizados para a modelagem do projeto e, por último, é destacado os padrões de desenvolvimento, mais especificamente o MVC, que foi a arquitetura utilizada para a codificação da aplicação desenvolvida neste trabalho.

A seção 3 descreve a metodologia usada no trabalho, quais foram as tecnologias e ferramentas utilizadas, as etapas de desenvolvimento, o levantamento de requisitos, a modelagem do sistema, implementação e a fase de testes.

Na seção 4 apresenta e discute os resultados alcançados após o desenvolvimento do projeto.

Por último a seção 5 é a parte da conclusão e as considerações finais do trabalho.

#### <span id="page-13-0"></span>**2 REFERENCIAL TEÓRICO**

Nesta seção é apresentado o referencial teórico pertencente a construção deste trabalho. A subseção 2.1 é apresentado o que é as atividades complementares. A subseção 2.2 é referente aos trabalhos relacionados. A subseção 2.3 explica o que é UML. E por último a subseção 2.4 fala sobre padrões de desenvolvimento.

#### <span id="page-13-1"></span>2.1 ATIVIDADES COMPLEMENTARES

As atividades complementares têm se mostrado muito eficaz para os alunos dos cursos de graduação, possibilitando grande conhecimento através de experiências vivenciadas pelos discentes. Como abordado por BEANE (2003),"o mundo da escola começa e termina com as disciplinas do conhecimento e a elevada cultura acadêmica que as produz, as mantém e as sanciona".

As atividades complementares têm como objetivo principal promover, em conjunto com as outras atividades acadêmicas do aluno, o desenvolvimento intelectual do mesmo, a prática da cidadania e sua qualificação para o mercado de trabalho. Desse modo, com essas atividades o educando é incentivado à constante atualização profissional, visto que as mesmas estimulam o desenvolvimento científico, o pensamento reflexivo e a criação de cultura (PILEGGI *et al.*, 2005).

As atividades complementares não devem servir apenas para somar o curso, elas precisam interagir com as demais atividades de formação do curso, tornando-se essenciais para que o aluno adquira as competências necessárias à sua prática. A ideia é que com a realização das atividades complementares os alunos vivenciem sua futura profissão, acrescentem o seu curso e aumentem as relações da escola com sua comunidade (BUSSOLOTTI *et al.*, 2016).

O regulamento das atividades complementares do IF Sudeste MG, estabelece uma lista com as possíveis AC a serem desempenhadas pelos alunos, sendo as atividades distribuídas em grupos, tais como: ensino, pesquisa e extensão. Nos cursos Superiores de Tecnologia do IF Sudeste MG - Campus Avançado Bom Sucesso, para as atividades que devem ser feitas relacionadas com a área do curso, são recomendadas nas seguintes modalidades:

- Evento acadêmico, cultural e técnico-científico;
- Projetos, remunerados ou voluntários, de ensino, pesquisa e/ou extensão;
- Componente extracurricular cursado no IF Sudeste MG ou em outras Instituições de Ensino Superior (IES), em curso reconhecido pelo MEC;
- Participação como ouvinte na apresentação de trabalhos de nível médio e superior;
- Estágio não obrigatório;
- Visita técnica e/ou orientada;
- Produção bibliográfica, técnico-científica e/ou artístico-cultural;
- Participação em órgãos colegiados;
- Representação discente eleita pelos pares;
- Curso livre;
- Representação social e/ou comunitária.

Dada a importância das AC, a existência de um sistema que automatize o processo de envio, validação e acompanhamento das atividades complementares, é de suma importância para que os discentes e os servidores tenham maior facilidade na execução de suas tarefas dentro desse processo.

#### <span id="page-14-0"></span>2.2 TRABALHOS RELACIONADOS

Nesta seção será apresentado alguns exemplos de trabalhos encontrados na literatura sobre sistemas de gestão de atividades complementares, realizados por alunos em instituições de ensino superiores no Brasil.

O trabalho realizado por BARBOSA (2020) teve como objetivo desenvolver um sistema que permita otimizar o processo de gerenciamento das atividades complementares dos discentes do curso de Sistemas de Informação do Instituto de Ciências Exatas e Tecnologia da Universidade Federal do Amazonas. Para a criação do sistema, dentre as ferramentas utilizadas, destaca-se o *Swebok*. Trata-se de um guia de conhecimento em Engenharia de *Software*, que tem por finalidade servir de referência em assuntos relacionados ao desenvolvimento, manutenção e criação de sistemas. Na parte da programação foram utilizadas as linguagens de programação como *JavaScript*, PHP, CSS e HTML. O sistema de gerenciamento de banco de dados utilizado foi o MYSQL. A modelagem do sistema seguiu o padrão UML. Outras ferramentas usadas para a implementação do seu sistema foi o *Visual Studio Code* 2020, o servidor *Web Apache* versão 3.2.2 e o *phpMyAdmin* versão 4.8.0.

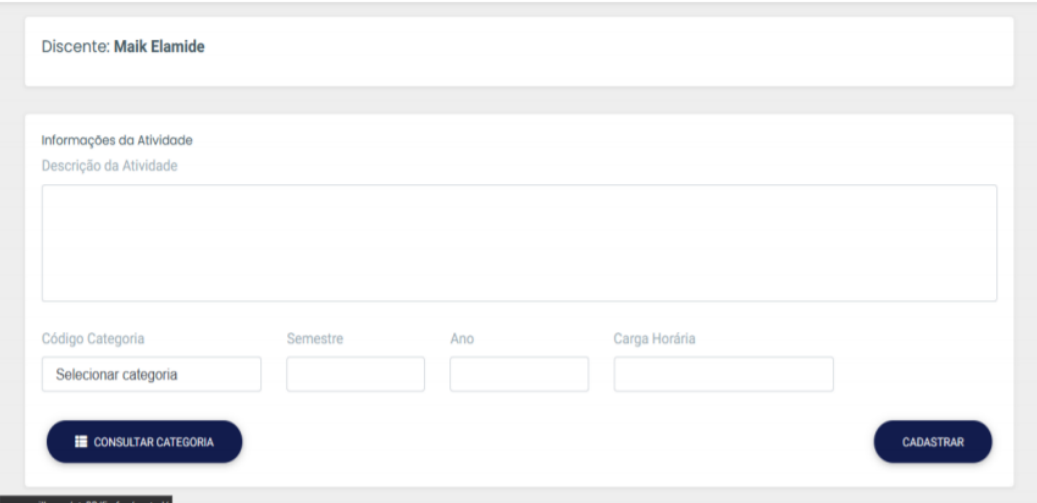

<span id="page-15-0"></span>Figura 1 – Tela de Cadastro de atividades do sistema SCAC.

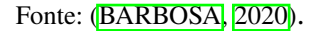

No sistema criado por BARBOSA (2020), é possível gerenciar informações das atividades complementares dos discentes, possibilitando o processo de avaliação mais eficiente. Após a construção, o sistema possui a opção do avaliador cadastrar os discentes, podendo editar e excluir, além disso, o avaliador também deverá cadastrar as atividades complementares dos alunos, seguindo os dados: (I) Código (da categoria), (II) Descrição da Atividade, (III) Semestre, (IV) Ano e (V) Carga Horária. Os discentes terão a opção de visualizar as atividades cadastradas. No sistema ainda é possível que o avaliador cadastre as horas mínimas e máxima de cada atividade e verifique a carga horária. Para a avaliação das atividades, o sistema conterá um botão onde são exibidos o histórico das horas aproveitadas, a partir da soma do total de cada categoria. A Figura **[1](#page-15-0)** mostra a tela de cadastro de atividades complementares.

No segundo trabalho, os autores descrevem um sistema *Web* de gerenciamento das atividades complementares, com controle das horas/pontuação, seguindo as diretrizes do regulamento de atividades complementares dos cursos de graduação da UTFPR (Universidade Tecnológica Federal do Paraná) (MIGUEL; FRANCO, 2018).

Para o desenvolvimento do sistema proposto, os autores utilizaram linguagens de programação HTML, CSS e *JavaScript*. Para armazenamento das informações optaram-se por utilizar o sistema de gerenciamento de banco de dados *MySQL*. Na parte de programação do sistema utilizaram o PHP, por ser uma linguagem popular no desenvolvimento de aplicações *web*, o *framework* foi o *CakePHP6* na versão de 3.5.0, por ser de código fonte aberto. Além disso, vale destacar que esse *framework* trabalha orientado à arquitetura MVC, o que gera uma maior legibilidade no projeto (MIGUEL; FRANCO, [2](#page-16-0)018). Na Figura 2 a seguir é apresentado um exemplo de tela do sistema desenvolvido, onde é exibido uma tela de cadastro de atividades.

<span id="page-16-0"></span>Figura 2 – Cadastro de nova atividade.

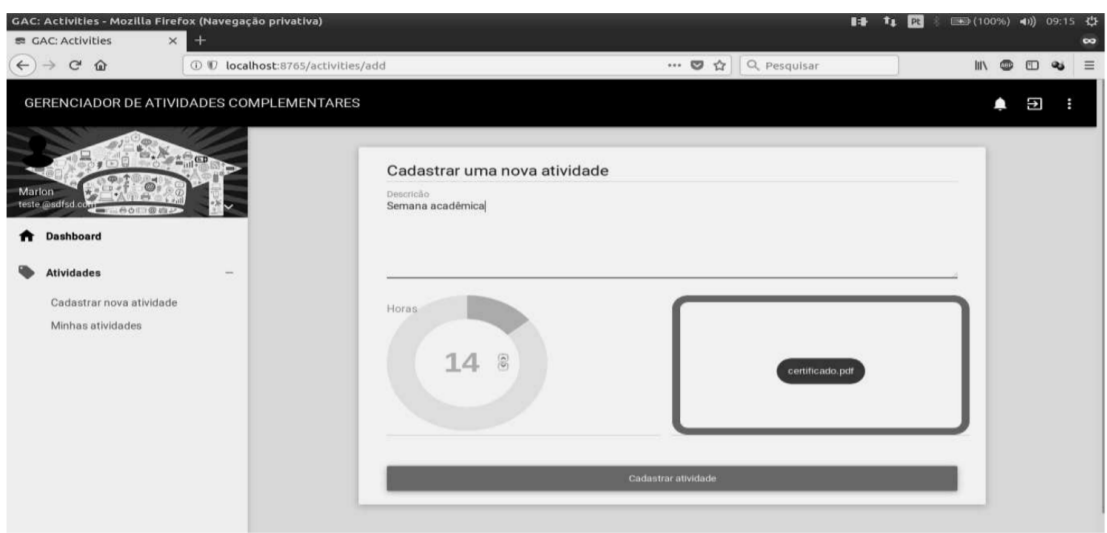

Fonte:(MIGUEL; FRANCO, 2018).

No sistema proposto por MIGUEL e FRANCO (2018), as atividades são cadastradas pelos discentes, tendo as opções de editar e excluir e são exibidas regularmente notificações de novas atividades cadastradas. O administrador do sistema pode visualizar todos os acadêmicos com seu respectivo curso. No sistema, o P.R.A.C (Professor Responsável pelas Atividades Complementares) possue uma lista de atividades cadastradas para efetuar a avaliação.

Os autores destacam que dentre as maiores dificuldades encontradas no desenvolvimento da aplicação, a análise de requisitos foi a parte mais complicada, uma vez que, inicialmente ocorreram muitos conflitos de ideias entre os *stakeholders*, além disso, a fase de desenvolvimento apresentou conflitos para distribuição das tarefas de forma mais igualitária entre os desenvolvedores. (MIGUEL; FRANCO, 2018).

No último trabalho apresentado por LIMA, Correia e Silva (2018), os autores retrataram o problema enfrentado pelos estudantes em relação ao processo de validação das atividades complementares, segundo eles, "o processo de validação dessas atividades se torna confuso e moroso, visto que o controle é feito uniliteralmente pelas IES, pois, as entregas são aleatórias, periódicas ou pontuais durante o ano".

Diante das dificuldades e desafios apresentados sobre a gestão das AC, o trabalho teve como proposta, apresentar um sistema multiplataforma (*web* online e aplicativo móvel) chamado de Akademic, para registro das AC pelos estudantes, que também pode ser adaptável para as diversas IES e cursos superiores. A principal contribuição deste trabalho foi um sistema *web* capaz de funcionar nos principais navegadores de Internet e, que também, pode ser usado através de um módulo para aplicativo móvel sem a necessidade de ser instalado no dispositivo do estudante (LIMA; CORREIA; SILVA, 2018).

No começo o Akademic foi desenvolvido utilizando o Angular, um *framework* para

contrução de interfaces em aplicações *web* que é baseado em *JavaScript* e serve para preparar sua tradução do código para ambiente da *web*. Para facilitar a construção, definição e manipulação dos dados foi usado o *CLoud Firestore* um banco de dados *NoSQL* hospedado na nuvem que podem ser utilizados por apps iOS e Android e, além disso, é disponível no *Firebase*. O *Firebase* é uma plataforma digital utilizada para facilitar o desenvolvimento de aplicativos *web* ou móveis. Também foram utilizadas as linguagens de programação HTML, *JavaScript* e CSS (LIMA; CORREIA; SILVA, 2018). Na Figura [3](#page-17-0) é mostrado um exemplo do resultado do trabalho proposto, pode ser observado a visão inicial para um usuário do tipo estudante.

<span id="page-17-0"></span>Figura 3 – Tela de cadastro de atividades.

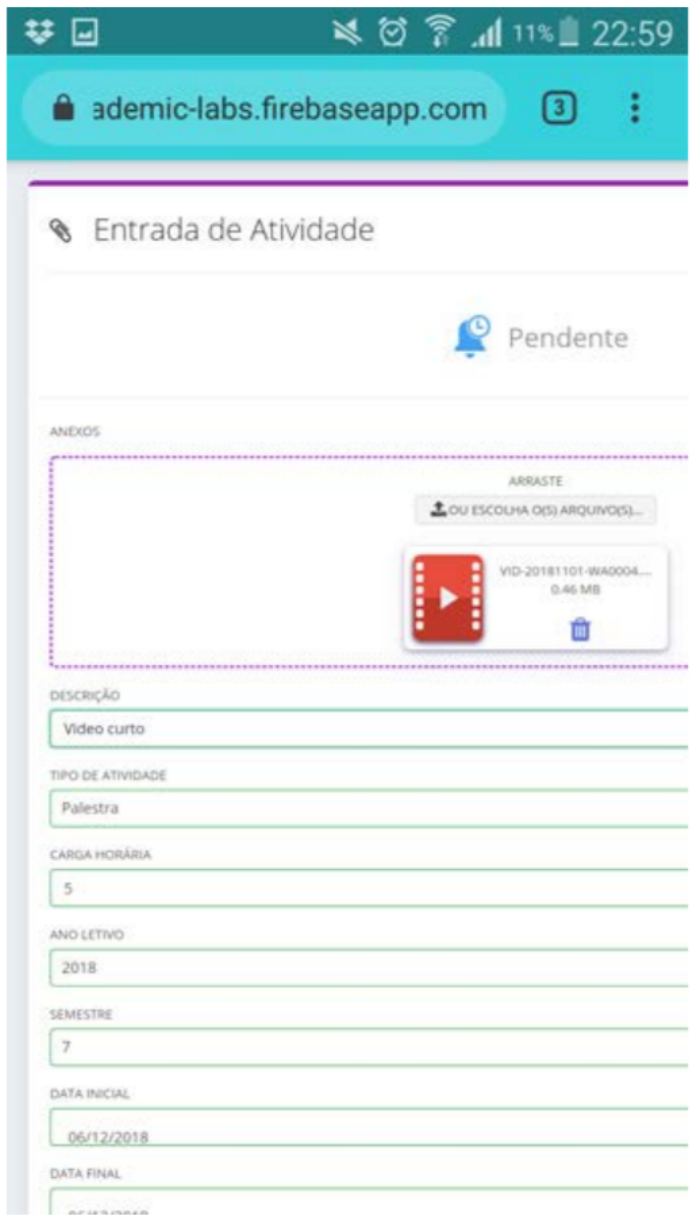

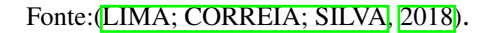

O akademic possui as opções do estudante cadastrar-se no sistema e enviar as atividades, podendo ainda anexar o comprovante para serem avaliadas. O controlador possui a opção de

gerenciar a validação das atividades encaminhadas pelos estudantes, que são exibidas a partir de um Dashboard as atividades pendentes para aprovação, que deverão ser analisadas pelo controlador atendendo aos critérios do curso como: quantidade de horas, grupo da atividade, período de realização, descrição e o arquivo anexo que confirma a realização da AC.

Como conclusão do artigo, o Akademic mostrou-se permitir auxiliar os estudantes, controladores, coordenadores de curso e instituição de ensino superior no processo de validação das atividades complementares. Com o sistema implementado, foi possível verificar que o Akademic apresenta funções primordiais que permite os estudantes gerenciar as AC de maneira mais simples e controlada (LIMA; CORREIA; SILVA, 2018).

O próximo tópico trata dos padrões utilizados para a modelagem do sistema.

#### <span id="page-18-0"></span>2.3 UML

A UML (*Unified Modeling Language*), é uma linguagem-padrão para a construção da estrutura de projetos de *software*. Essa linguagem pode ser empregada para a visualização, especificação, construção e documentação de artefatos que realizem o uso de sistemas complexos de *software*. A UML concede uma forma padrão para a preparação de planos de arquitetura de projetos de sistemas, abrangendo aspectos conceituais como processos de negócios e funções do sistema, além de itens concretos como as classes escritas em determinada linguagem de programação, esquemas de banco de dados e componentes de *software* reutilizáveis (BOOCH; RUMBAUGH; JACOBSON, 2006).

A UML é um padrão relativamente aberto, controlado pelo OMG (*Object Management Group*), um consórcio aberto de empresas. O OMG foi formado para estabelecer padrões que suportassem interoperabilidade, especificamente de sistemas orientados a objetos. Talvez o OMG seja mais conhecido pelos padrões CORBA (*Common Object Request Broker Architecture*). A UML surgiu com a união de diversas linguagens gráficas de modelagem orientadas a objetos, que progrediu no final dos anos oitenta e início dos anos noventa (FOWLER, 2014).

O uso da UML pode ser caracterizado por três modos pelos quais as pessoas utilizam: esboço, projeto e linguagem de programação. Na utilização da UML como esboço, os desenvolvedores utilizam a UML com o objetivo de ajudar a transmitir alguns aspectos de um sistema, podendo utilizar esboços no desenvolvimento e na engenharia reversa, assim como no caso de projetos. No caso de projetos, a UML tem foco na completeza e no desenvolvimento, a ideia é que os projetos sejam desenvolvidos por um projetista, do qual o seu objetivo é construir um projeto detalhado para um programador codificar, esse projeto deve ser consideravelmente completo. Na engenharia reversa, os projetos têm como propósito transmitir informações detalhadas sobre o código em documentos em papel ou por um navegador gráfico interativo. No caso da utilização da UML como linguagem de programação, os desenvolvedores desenham diagramas UML para serem compilados diretamente para o código executável tornando assim a UML o código-fonte. Para essa utilização da UML é necessário o uso de ferramentas particularmente sofisticadas

#### (FOWLER, 2014).

Para a modelagem do sistema desenvolvido neste trabalho foram utilizados os diagramas: caso de uso, classe e atividades. Nos próximos tópicos serão relatados de forma sucinta o objetivo desses diagramas.

#### <span id="page-19-0"></span>**2.3.1 Diagramas**

#### <span id="page-19-1"></span>2.3.1.1 Diagrama de Caso de Uso

Os casos de uso são uma técnica para adquirir os requisitos funcionais de um sistema. Eles servem para descrever interações típicas entre os usuários do sistema e o próprio sistema. Não existem nenhum padrão específico para a escrita do conteúdo de um caso de uso.

A melhor maneira de pensar em um diagrama de caso de uso, é como se fosse um sumário gráfico do conjunto de casos de uso. Esse diagrama é parecido com o diagrama de contexto usado nos métodos estruturados, pois, mostra o limite do sistema e também as interações com o mundo exterior. O diagrama de casos de uso mostra os atores, os casos de uso e os relacionamentos entre eles:

- Quais atores realizam quais casos de uso.
- Quais casos de uso incluem outros casos de uso (FOWLER, 2014).

#### <span id="page-19-2"></span>2.3.1.2 Diagrama de classes

O diagrama de classes é o mais utilizado e o mais importante da UML. Seu principal foco está em permitir a visualização das classes que irão compor o sistema com seus respectivos produtos, atributos e métodos, assim como demonstrar como as classes do diagrama se relacionam, complementam e transmitem informações entre si. O diagrama de classes serve também como apoio para a construção da maior parte dos outros diagramas da linguagem UML (GUEDES, 2018).

#### <span id="page-19-3"></span>2.3.1.3 Diagrama de atividades

O diagrama de atividades busca descrever os passos a serem percorridos para a conclusão de uma atividade específica, podendo esta ser representada por um método com certo grau de complexidade, um algoritmo, ou mesmo por um processo completo. O diagrama de atividade concentra-se na representação do fluxo de controle de uma atividade (GUEDES, 2018).

#### <span id="page-19-4"></span>2.3.1.4 Modelo relacional

Devido as suas características e sua completitude, o modelo relacional mostrou-se uma ótima opção pois, possui uma representação mais simples dos dados. No modelo relacional a principal construção para representação dos dados é a relação, uma tabela com linhas não

ordenadas e colunas. Uma relação é formada por um esquema e uma instância, o esquema se refere ao nome da relação, nome e domínio de cada coluna, que também pode ser chamada de atributo ou campo da relação. O domínio do atributo é referenciado no esquema por seu nome e serve para restringir os valores que este atributo pode assumir. O esquema de uma relação é permanente ao longo do tempo, sendo modificado apenas por comandos específicos (MACÁRIO; BALDO, 2005).

O próximo tópico trata dos padrões de desenvolvimento utilizados no sistema.

#### <span id="page-20-0"></span>2.4 PADRÕES DE DESENVOLVIMENTO

Para um *software* para ser considerado de alta qualidade, ele é dependente de quais passos foram utilizados para obter o seu resultado final. Esse padrão que o *software* necessita seguir conforme a sua necessidade, é chamado de Processo de *Software*. A estrutura de um processo de *software* é chamada de arcabouço de processo, nele inclui cinco atividades metodológicas, que podem ser utilizadas a todos os tipos de projetos de *software*: Comunicação, Planejamento, Modelagem, Construção e Entrega (LEMOS *et al.*, 2013).

Para dar assistência ao desenvolvimento de um *software*, além do processo de *software*, é indispensável o uso de uma arquitetura.

"A arquitetura não é o *software* operacional, mas sim, uma representação que nos permite (1) analisar a efetividade do projeto no atendimento dos requisitos declarados, (2) considerar alternativas de arquitetura em um estágio quando realizar mudanças de projeto ainda é relativamente fácil e (3) reduzir os riscos associados à construção do software"(PRESSMAN; GRIESI, 2011).

De acordo com **PRESSMAN** e GRIESI (2011), existem vários estilos de arquitetura. Alguns exemplos delas são: arquitetura centralizada em dados, arquitetura de fluxo de dados, arquitetura de chamada e retorno, arquitetura orientada a objetos, arquitetura em camadas e arquitetura MVC.

Neste trabalho foi utilizado a arquitetura MVC. Trata-se de um padrão largamente utilizado que proporciona a divisão do projeto em camadas bem definidas: *Model, Controller* e *View*. A utilização do padrão MVC traz como benefício o isolamento entre as regras de negócios e a lógica de apresentação. Esse isolamento possibilita a existência de várias interfaces com o usuário que podem ser modificadas sem que as regras de negócio sejam alteradas. Essa separação, possibilita também, uma maior flexibilidade, proporcionando muito mais flexibilidade e oportunidade de reuso das classes. Uma das características de um padrão de projeto MVC é poder utilizá-lo em vários tipos de ambientes como, *Desktop, Web* e *Mobile* (MEDEIROS, 2013).

De acordo com (PRESSMAN; GRIESI, 2011), os objetos do padrão MVC são:

- *Model*: o modelo contém todo o conteúdo e a lógica de processamentos específicos à aplicação, incluindo objetos de conteúdo, acesso a fontes de dados e informações externas e toda função de processamento específica para a aplicação.
- *View*: a visão inclui todas as funções específicas à interface e possibilita a apresentação do conteúdo e lógica de processamento, inclusive todos os objetos de conteúdo, acesso a fontes de informações externas e toda a funcionalidade de processamento requerida pelo usuário final.
- *Controller*: o controlador gerencia o acesso ao modelo e a visão e determina o fluxo de dados entre eles.

Na próxima seção será apresentada a metodologia que foi utilizada para o desenvolvimento do sistema.

#### <span id="page-22-0"></span>**3 METODOLOGIA**

Nesta seção é apresentada a metodologia de desenvolvimento deste projeto, sendo dividido em duas partes, a primeira descreve as ferramentas utilizadas para o processo de modelagem e codificação do sistema, a segunda parte descreve todas as etapas do projeto e como elas foram desenvolvidas.

#### <span id="page-22-1"></span>3.1 TECNOLOGIAS E FERRAMENTAS UTILIZADAS

Abaixo, são apresentadas as tecnologias e ferramentas usadas nesse projeto.

- *Apache NetBeans IDE* 12.0: O *NetBeans* é um IDE (*Integrated Development Environment* Ambiente de Desenvolvimento Integrado) gratuito e de código aberto para desenvolvedores de *software*, desenvolvido pela empresa *Sun Microsystems*. O *NetBeans* suporta qualquer outro tipo de linguagem como C, C++, Ruby, PHP, XML e HTML.
- *Mysql Workbench* 8.0: O *Mysql* é um sistema gerenciador de banco de dados relacional de código aberto usado na maioria das aplicações para administrar suas bases de dados. O serviço usa a linguagem SQL (*Structure Query Language* - linguagem de Consulta Estruturada) que é a linguagem mais comum para inserir, acessar e gerenciar as informações em um banco de dados.
- *XAMPP* 7.4.10: O XAMPP é um programa gratuito e multiplataforma que inclui os principais servidores de código aberto, incluindo FTP, *MySQL* e *Apache* com suporte para linguagens PHP e Perl. Com ele é possível criar um servidor *web* em sua própria máquina, possibilitando um ambiente para desenvolvimento e testes.
- *Front-end*: O *Front-end* pode ser classificado como a parte visual de um site, onde é desenvolvido por meio de códigos uma interface gráfica, normalmente com as tecnologias base da *Web* (HTML, CSS e *JavaScript*). Neste trabalho foram utilizadas as seguites ferramentas e linguagens como *Front-end*:
	- a) HTML: O HTML (*Hypertext Markup Language* Linguagem de Marcação de Hipertexto) é uma linguagem usada para desenvolvimento de *websites*.
	- b) BOOTSTRAP 4.4.1: O Bootstrap é um *framework Front End* utilizado por vários desenvolvedores *web* pelo mundo, é uma ferramenta gratuita para desenvolvimento HTML, CSS e *JavaScript*. O Bootstrap oferece uma grande variedade de *Plugins* e temas compatíveis com outros *frameworks*.
	- c) *JQUERY*: O *jQuery* é uma biblioteca *JavaScript* multi-plataforma, capaz de adicionar interatividade e dinamismo às paginas *web* com objetivo de fazer isso de forma simplificada.
- *Back-end*: As linguagens de programação *back-end* trabalham em boa parte dos casos fazendo a ponte entre os dados do navegador para o banco de dados e vice-versa. A linguagem escolhida como *back-end* para esse trabalho foi o PHP, devido a facilidade em aprendê-la, manuseá-la e além de ser compatível com quase todos os sitemas operacionais que existem.
- LucidChart: O LucidChart é uma ferramenta online que permite facilmente criar fluxogramas, diagramas, entre outros, com qualidade, segurança e acessibilidade.
- MVC: O MVC ( *Model View Controller*) que é a arquitetura escolhida para o desenvolvimento deste trabalho, possui uma arquitetura divida em camadas. Com essa arquitetura, o projeto tem uma melhor organização, a manutenção do sistema se torna mais fácil e permite também um melhor entendimento do projeto.

#### <span id="page-23-0"></span>3.2 ETAPAS DE DESENVOLVIMENTO

#### <span id="page-23-1"></span>**3.2.1 Levantamento de requisitos**

O levantamento de requisitos foi feito a partir de entrevista com o coordenador de curso de Análise e Desenvolvimento de Sistemas do Instituto Federal do Sudeste de Minas Gerais Campus Avançado Bom Sucesso.

A partir da entrevista e do estudo dos regulamentos que estabelecem o funcionamento do processo de avaliação das atividades complementares, foram levantados de forma detalhada todas as informações que devem ser fornecidas para o sistema no cadastro das atividades complementares, assim como, o fluxo de funcionamento e como o sistema irá auxiliar o aluno, avaliadores e registro acadêmico no processo de envio, validação e registro das atividades complementares.

#### <span id="page-23-2"></span>**3.2.2 Modelagem do sistema**

Após o levantamento dos requisitos, os dados e o fluxo do processo de envio, avaliação e registro das atividades complementares foi mapeado em artefatos da UML, que tem como objetivo modelar o sistema antes de sua codificação.

Para a realização desta modelagem foram escolhidos o diagramas:

- 1. Diagrama de caso de uso
- 2. Diagrama de classes
- 3. Diagrama de atividades
- 4. Modelo relacional

O primeiro diagrama da UML desenvolvido foi o diagrama de caso de uso, nele foram estabelecidos os atores do sistema, ou seja, quais são os tipos de usuários e quais são as tarefas que eles podem realizar.

Após a elaboração do caso de uso, as tarefas estabelecidas foram mapeadas em um diagrama de classes, descrevendo a estrutura do sistema com seus atributos, operações e relações entre os objetos. Possibilitando ao programador do sistema a organização da estrutura de pastas e classes do sistema.

Já o diagrama de atividades foi desenvolvido no intuito de determinar o fluxo de execução das atividades do sistema e por qual tipo de usuário cada atividade pode ser executada.

E por último foi utilizado no sistema o modelo relacional de dados, esse modelo permite criar um modelo lógico consistente da informação a ser armazenada, permitindo uma melhor visualização das entidades do sistema.

#### <span id="page-24-0"></span>**3.2.3 Implementação**

Com os artefatos UML e o modelo relacional finalizado, foi realizada a codificação do sistema. Para isso, foi utilizado a arquitetura MVC, que tem como objetivo separar as camadas de interface, lógica de negócio e dados do sistema. Para a codificação não foi utilizado nenhum *framework* para geração da estrutura MVC. Sendo assim, toda estrutura de pastas foi gerada manualmente.

A codificação do sistema foi realizada pensando algumas características do sistema:

- Usabilidade.
- Responsividade.

A usabilidade é a categoria de testes, com o objetivo de simular as condições de utilização do *software* sobre a perspectiva do usuário final. Desta maneira, os testes apontam a facilidade de navegação entre as telas da aplicação, a clareza de textos e mensagens que são apresentados ao usuário, o acesso simplificado de mecanismos de apoio ao usuário, o volume reduzido de interações para realizar uma determinada função, padronização visual, entre outros aspectos. O ideia desses testes é medir o nível de facilidade disponibilizada pela aplicação, de modo a deixar o *software* mais simples e intuitivo (BARTIÉ, 2002).

A responsividade é a adaptação do tamanho e o *layout* do site para a tela do dispositivo utilizado. Cada vez mais o usuário tem acessado sites por plataformas diferentes e buscando ter a mesma interação positiva em todas as plataformas, exemplos: computador, notebook, tablet e celular. Sendo assim, o conceito de responsividade, ou seja, a adaptação que um site tem para com a proporção de um monitor ou tela, se tornou uma necessidade. Ao invés de construir um site para cada plataforma, pode-se ter apenas um site que reaja responsivamente a todas as plataformas

sem que a interação do usuário com os elementos do site sejam prejudicados (GUEDES *et al.*,  $2016$ ).

Para ter uma boa usabilidade o sistema foi desenvolvido de forma minimalista, deixando para o usuário, telas simples e limpas, apresentando somente as opções necessárias para o contexto em questão.

Para que o sistema fosse responsivo ele foi construído utilizando um *framework* de CSS chamado *Bootstrap*, que tem como finalidade a construção de interfaces *web* adaptáveis ao tamanho da tela de diferentes dispositivos, como smartphones, tablets e PCs.

#### <span id="page-25-0"></span>**3.2.4 Testes**

Os testes representam uma fase muito importante no desenvolvimento de um *software* pois, o objetivo é basicamente garantir que o sistema está funcionando corretamente e que cumpra os requisitos especificados.

Os testes do sistema foram feitos ao decorrer da codificação, pretendendo garantir a reunião das partes desenvolvidas e a correção de erros que surgiram. Por fim foram adicionados dados reais e fictícios no sistema para observar como é o comportamento de cada usuário no sistema e determinar se todas as ações estão corretas.

Na próxima seção será apresentado quais foram os resultados e discussões obtidos com este trabalho.

#### <span id="page-26-0"></span>**4 RESULTADOS E DISCUSSÕES**

Esta seção apresenta os resultados obtidos a partir do sistema desenvolvido, incluindo exemplos de tela, e a descrição do seu funcionamento e comparações com as funcionalidades dos trabalhos relacionados.

#### <span id="page-26-1"></span>4.1 ANÁLISE DE REQUISITOS

A partir da análise de requisitos do sistema foi levantado a necessidade de um sistema que atendesse os seguintes critérios:

- 1. Os documentos devem ser cadastrados pelos alunos no sistema. Para isso, deverá ser fornecido o título da atividade, o tipo da atividade, a carga horária da atividade e o documento comprobatório em formato PDF.
- 2. Na hora do cadastro o sistema deverá instruir o aluno sobre a quantidade máxima de horas suportadas por cada tipo de atividade e a quantidade de horas já cadastradas pelo aluno para aquele tipo de atividade .
- 3. O sistema deverá ser capaz de mostrar para os alunos e para o colegiado o total de horas cadastradas e o total de horas efetivamente aproveitadas para cada tipo de atividade.
- 4. O colegiado deverá acessar as atividades enviadas pelos alunos e comparar a veracidade das informações com o documento enviado.
- 5. O colegiado poderá atribuir à atividade os estados:
	- Aprovada.
	- Aprovada com alteração.
	- Reprovada.
- 6. Os estados de Aprovado com alteração e Reprovada deverão possuir, obrigatoriamente, uma observação explicando o motivo dessa avaliação.
- 7. Quando o total de horas mínimas exigidas pelo curso for alcançado o colegiado deverá realizar o envio das atividades para o registro acadêmico. Não será permitido enviar para o registro acadêmico as atividades dos alunos que ainda não tiverem atingido o número de horas complementares exigidas no seu curso.
- 8. O registro acadêmico irá acessar pelo sistema as horas dos alunos que já tiveram o processo de validação finalizado com a carga horária mínima exigida e após registrarem as horas no Sistema Acadêmico da Instituição, deverão marcar no sistema de gestão de atividades complementares o estado de Registrado no Sistema Acadêmico.

9. Todas as etapas desse processo deverão ficar armazenadas no sistema.

#### <span id="page-27-1"></span>4.2 MODELAGEM DO SISTEMA

A partir dos requisitos levantados foi gerado o diagrama de caso de uso exibido na Figura [4.](#page-27-0) O diagrama apresentado possui quatro atores. O primeiro ator é o aluno da instituição, dentro do sistema o aluno terá a função de cadastrar as suas atividades complementares, e também poderá visualizar o estado em que suas atividades se encontram. O segundo ator do sistema é o colegiado do curso, este ator possui a função de validar as atividades complementares que foram cadastradas pelos alunos, e o mesmo deverá enviar relatórios com a respectiva situação das atividades e também a situação dos alunos que atingiram o total de horas estabelecidas pelo seu curso para o registro acadêmico. O terceiro ator é o Administrador do sistema, esse ator ficará responsável por gerenciar os usuários do sistema, os cursos disponíveis, o tipo de atividade, as categorias das atividades, situação dos usuários e o período letivo. O quarto ator é o registro acadêmico, e terá a função de emitir relatórios sobre as atividades entregues pelo colegiado e também deverá marcar a situação no histórico dos alunos.

<span id="page-27-0"></span>Figura 4 – Diagrama de Caso de Uso.

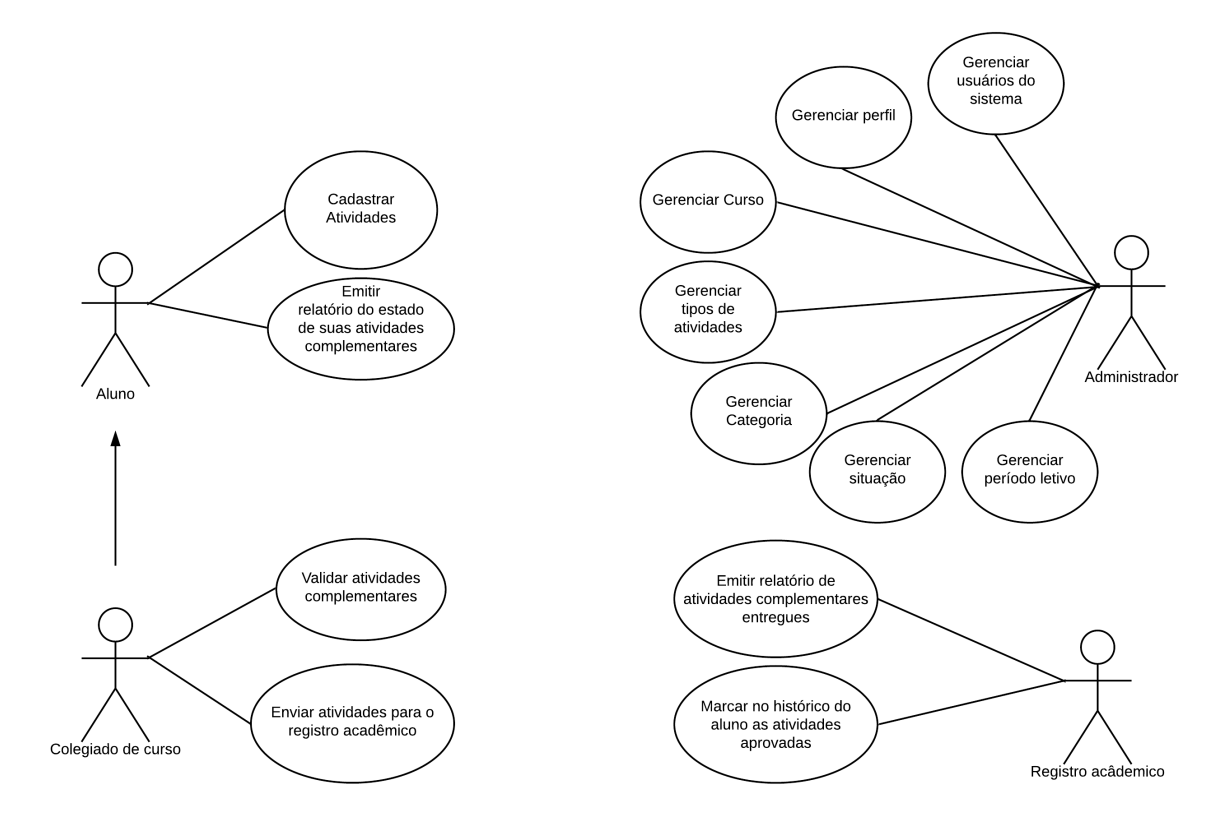

Fonte:Autoria própria, 2021.

O diagrama de classes a seguir apresentado na Figura [5,](#page-28-0) é uma apresentação dos objetos que devem compreender a aplicação e a interação entre eles, nele pode ser observado o relacionamento das classes que compõe o sistema.

<span id="page-28-0"></span>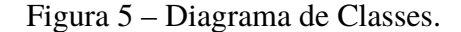

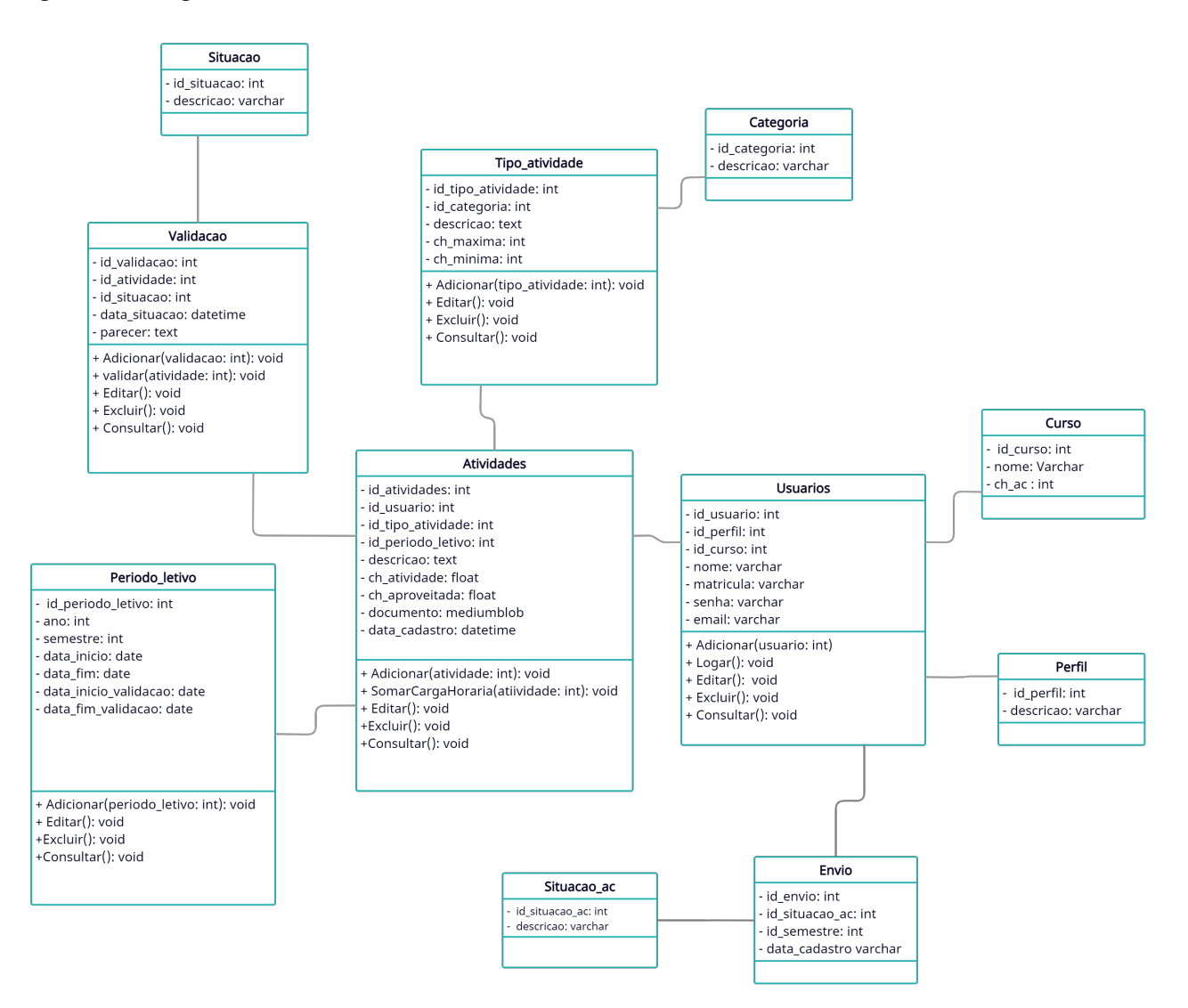

Fonte:Autoria própria, 2021.

O diagrama de atividades representado na Figura  $\overline{6}$ , apresenta um fluxo do trabalho do sistema, mostrando as ações, decisões, divisões e pontos finais. No diagrama de atividades do sistema é possível observar as atividades do aluno que consiste em cadastrar as atividades, aguardar a validação e realizar a correção das atividades rejeitadas. Na parte do colegiado, as funções são de avaliar atividades, aprovar as atividades e enviar o aluno aprovado para o registro acadêmico. O registro acadêmico poderá visualizar os alunos e registrar a aprovação no Sistema Acadêmico. Na Figura [6](#page-29-0) é mostrado o diagrama de atividades do sistema.

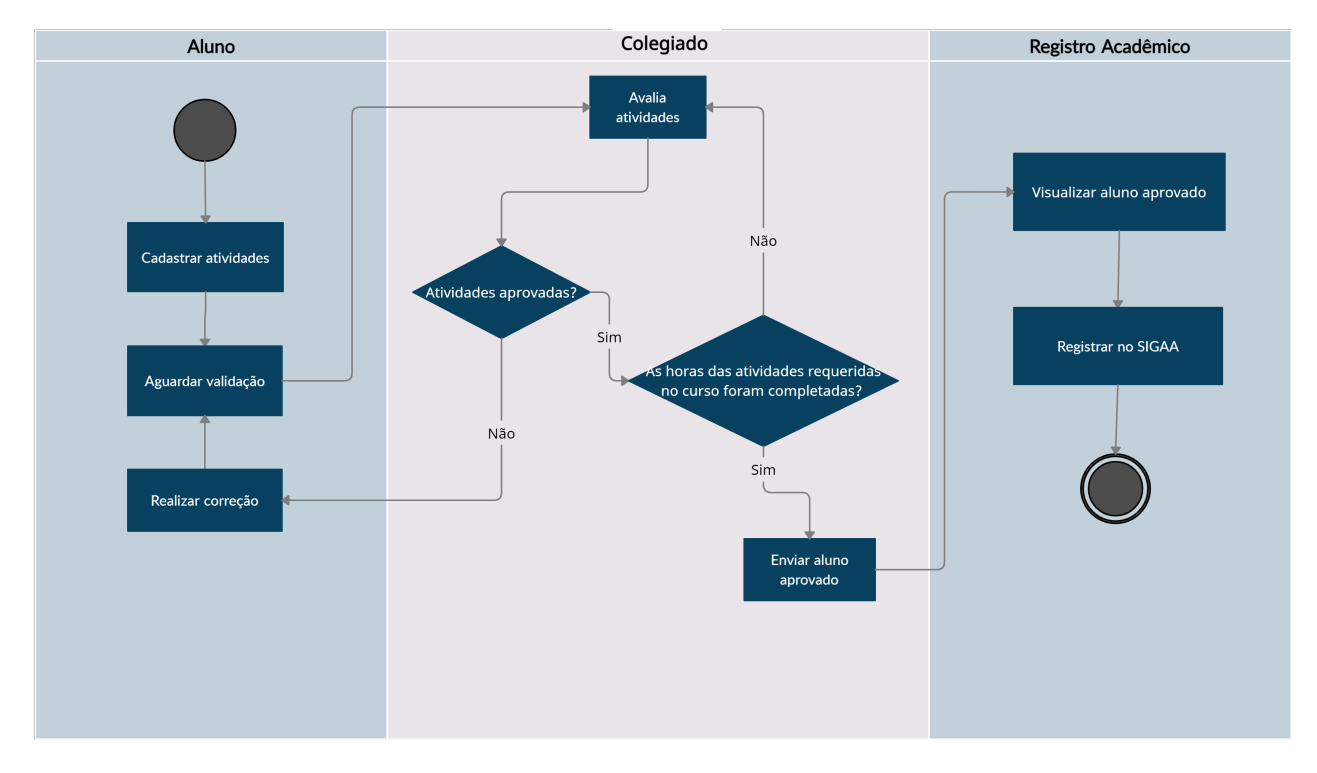

#### <span id="page-29-0"></span>Figura 6 – Diagrama de atividades.

Fonte:Autoria própria, 2021.

Na Figura  $\sqrt{7}$  apresenta o modelo relacional do banco de dados. Nas tabelas de atividades, referi-se as informações das atividades que serão cadastradas pelo usuário e a tabela de usuário contém as informações de todos os usuários que foram cadastrados no sistema. A tabela curso é referente aos cursos cadastrados no sistema. A tabela perfil indica o tipo de perfil dos usuários. A tabela envio com a situação ac é referente a data do envio e a situação em que se encontram os alunos. A tabela período\_letivo indica em qual data do ano as atividades foram cadastradas. A tabela validação e a tabela situação é referente a validação e a situação das atividades. E a tabela tipo atividade com a tabela categoria indica o tipo das atividades e sua categoria.

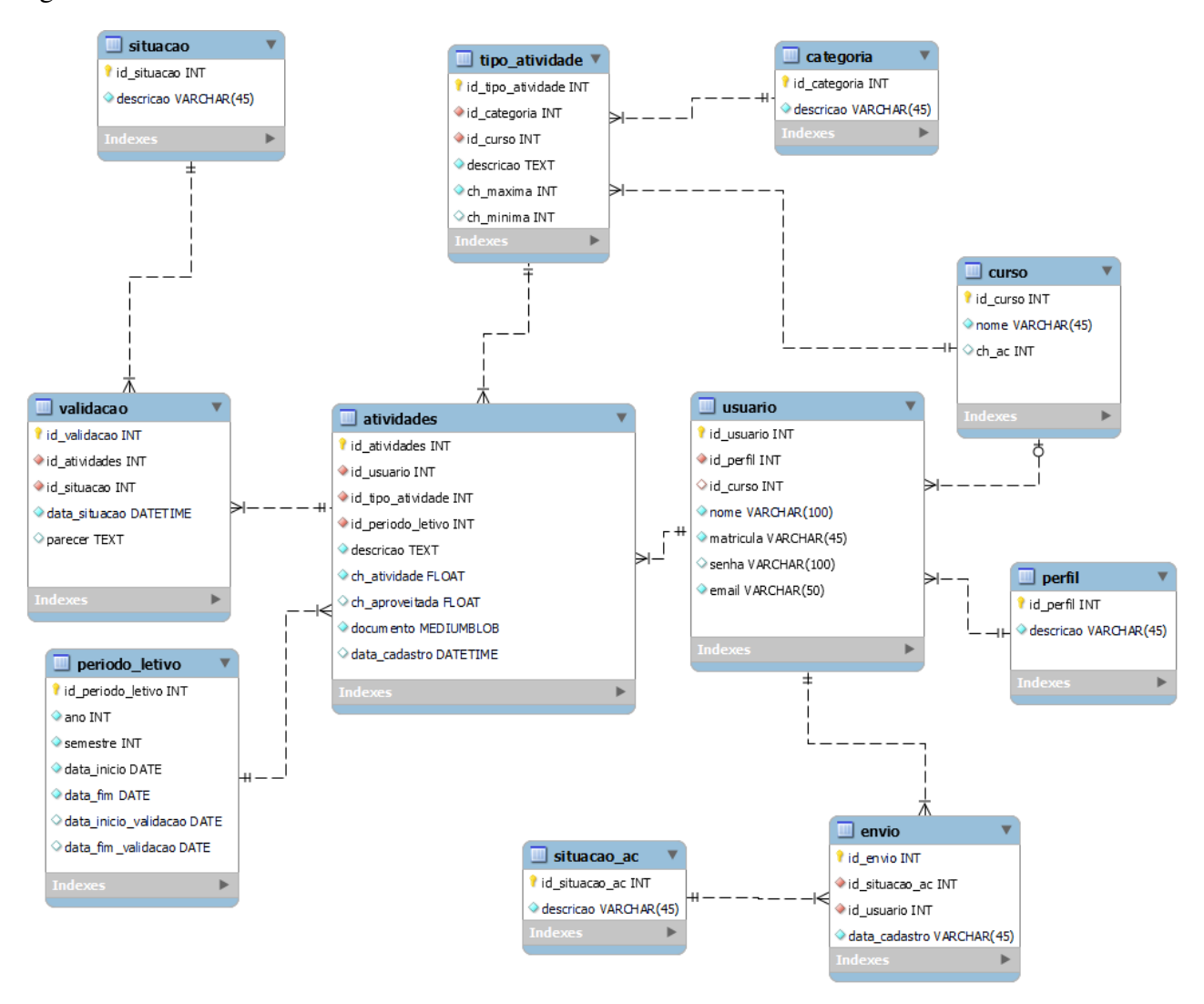

<span id="page-30-0"></span>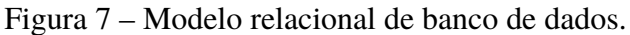

Fonte:Autoria própria, 2021.

### <span id="page-30-1"></span>4.3 IMPLEMENTAÇÃO

Nesta seção são apresentados alguns recursos e funcionalidades que o sistema possui, demostrando as telas conforme os tipos de usuários.

#### <span id="page-30-2"></span>**4.3.1 Tela de Início**

O usuário ao abrir o sistema, encontra a tela de login, onde é necessário o número de matrícula e senha de usuário. Depois da autenticação será redirecionado para a página principal de seu perfil. É possível visualizar a tela de login conforme a Figura  $\overline{8}$ .

#### <span id="page-31-0"></span>Figura 8 – Tela de login.

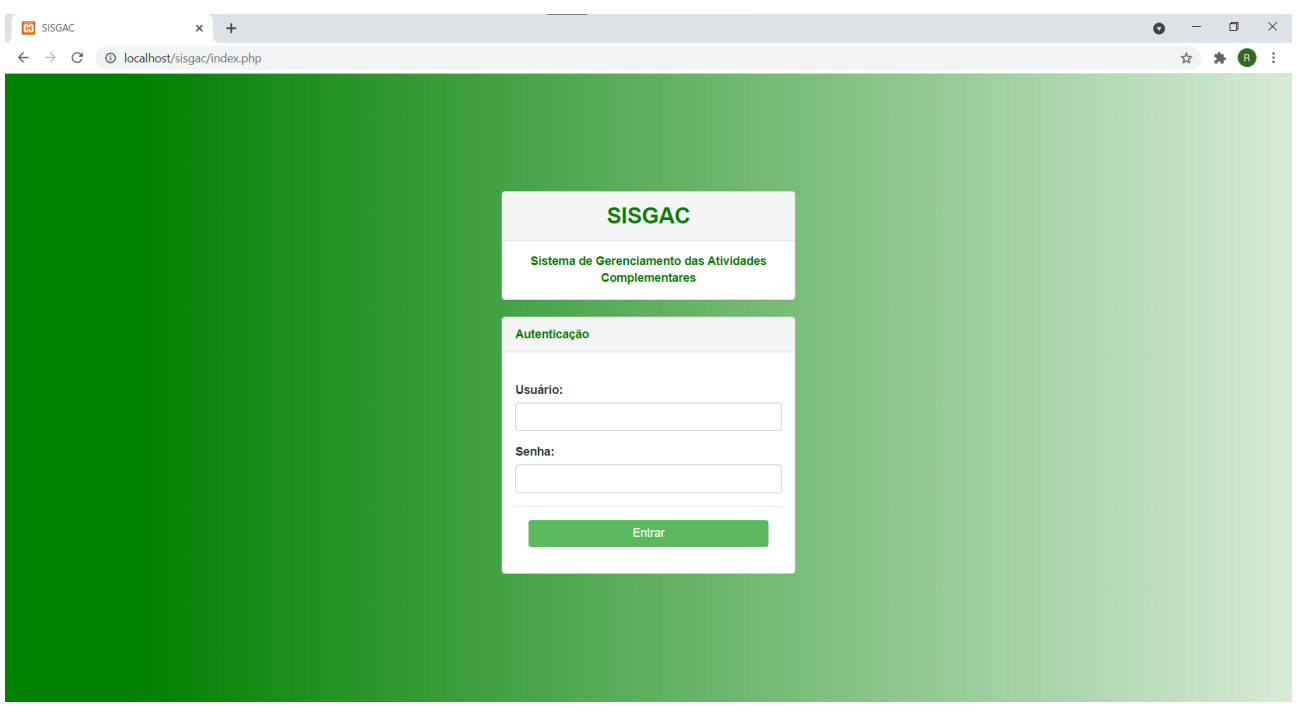

Fonte:Autoria própria, 2021.

#### <span id="page-31-1"></span>**4.3.2 Telas do aluno**

Na tela referente ao formulário do aluno, é possível observar as opções para o cadastramento das atividades no sistema. O aluno terá a opção de escolher o tipo de atividade que será cadastrada e logo abaixo é exibido um campo de texto informando quantas horas já foram cadastradas para aquele tipo de atividade. Nos próximos campos o aluno poderá informar quantas horas ele realizou para aquela atividade e também a descrição, abaixo da descrição será informado automaticamente quantas horas serão aproveitadas, o aluno também deverá anexar o arquivo comprobatório para a atividade cadastrada. É importante ressaltar que as horas efetivamente aproveitadas são calculadas automaticamente pelo sistema. Esse cálculo consiste em limitar as horas aproveitadas com base no número máximo de horas permitidas pelo tipo da atividade e pela quantidade de horas já cadastradas pelo aluno neste tipo de atividade. A Figura **9** mostra a tela para o cadastramento das atividades do aluno.

**ERI** SISGAC  $\times$  +  $\pi$  $\ddot{\phantom{a}}$  $\times$  $\leftarrow$   $\rightarrow$  C. O localhost/sisoac/view/atividades aluno php ☆ ★ B  $\cdot$ **n**esi  $\bullet$  alineana Cadastro de Atividades i. Tino de atividade: Ensino - Participação em curso livre. (MAX: 12 Horas) l<br>Horse lá cadaetradae nara esse tino de atividade: 10  $\overline{\circ}$ Carga Horária da Atividade (Horas): Categoria  $\overline{a}$  $\pm$   $\alpha$   $\times$ Ensino Descrição: Curso de Java Básico  $\overline{A}$   $\overline{B}$   $\overline{X}$ Ensino,<br>Pesquisa Carga Horária Aproveitada (Horas): −−<br>Extensão  $\overline{2}$ Documento(PDF): ± @ x **Extensão** Escolher arquivo Java Básico- loiane.training.pdf ± @ x **Pesquisa**  $\pm 18.8$ Ensino  $\alpha$ Total 150 135 Legenda Em avaliacão (Cadastro e Avaliacão) Informações adicionais Aguardando Validação Resumo Total de horas aguardando avaliação 135

<span id="page-32-0"></span>Figura 9 – Tela de formulário do aluno.

Fonte:Autoria própria, 2021.

A Figura [10](#page-33-0) mostra a tela principal do aluno. Nessa tela são listadas todas as atividades cadastradas, possibilitando a edição e exclusão dessas atividades. As operações de atualização e exclusão de atividades podem ser realizadas a qualquer momento, desde que as atividades não tenham sido ainda enviadas para o Registro Acadêmico. Nesta mesma tela pode-se notar que o estado das atividades é identificado através no uso de cores no fundo da linha que descreve cada atividade. Amarelo significa que a atividade esta aguardando avaliação do colegiado, vermelho significa que a atividade não foi aprovada pelo colegiado, verde significa que a atividade foi aprovada pelo colegiado e azul significa que a atividade foi aprovada pelo colegiado, mas sofreu alguma alteração em relação às informações enviadas pelo aluno.

O estado aprovado com alteração foi criado pensando em agilizar o processo de validação de atividades por parte do colegiado. Dessa forma quando este notar que pequenos erros foram cometidos no preenchimento das informações pelo aluno, como, por exemplo, a classificação do tipo de atividade de forma inadequada. Toda vez que uma aprovação for realizada com alteração o colegiado é obrigado a preencher o campo justificativa, explicando para o aluno o que foi alterado. Da mesma forma todas as atividades reprovadas necessitam do preenchimento deste campo por parte do colegiado de curso. Todas as justificativas podem ser acessadas pelo aluno clicando no ícone de edição da atividade. Toda vez que o aluno editar uma atividade cadastrada, essa atividade terá seu estado alterado para aguardando, fazendo com que essa atividade volte para apreciação do colegiado de curso.

Ainda na Figura  $\overline{10}$ , pode-se observar, no quadro central inferior, o número total de horas complementares necessárias para a integralização do curso, o número total de horas efetivamente

aproveitadas e o número de horas restantes para o aluno integralizar o seu curso. Já o quadro no lado direito inferior mostra a totalização das horas que ainda estão aguardando a validação do colegiado de curso, além das horas reprovadas, aprovadas e aprovadas com alteração. Por fim, existe também um sistema de cores associado a mensagem do quadro central inferior, onde na tela aparece a mensagem "Em Avaliação (Cadastro e Avaliação)", onde, amarelo significa que as atividades do aluno se encontram em processo de cadastrado e avaliação pelo colegiado, verde indica que as atividades já foram encaminhadas para o registro acadêmico, azul significa que o registro acadêmico já lançou as atividades no sistema acadêmico da Instituição.

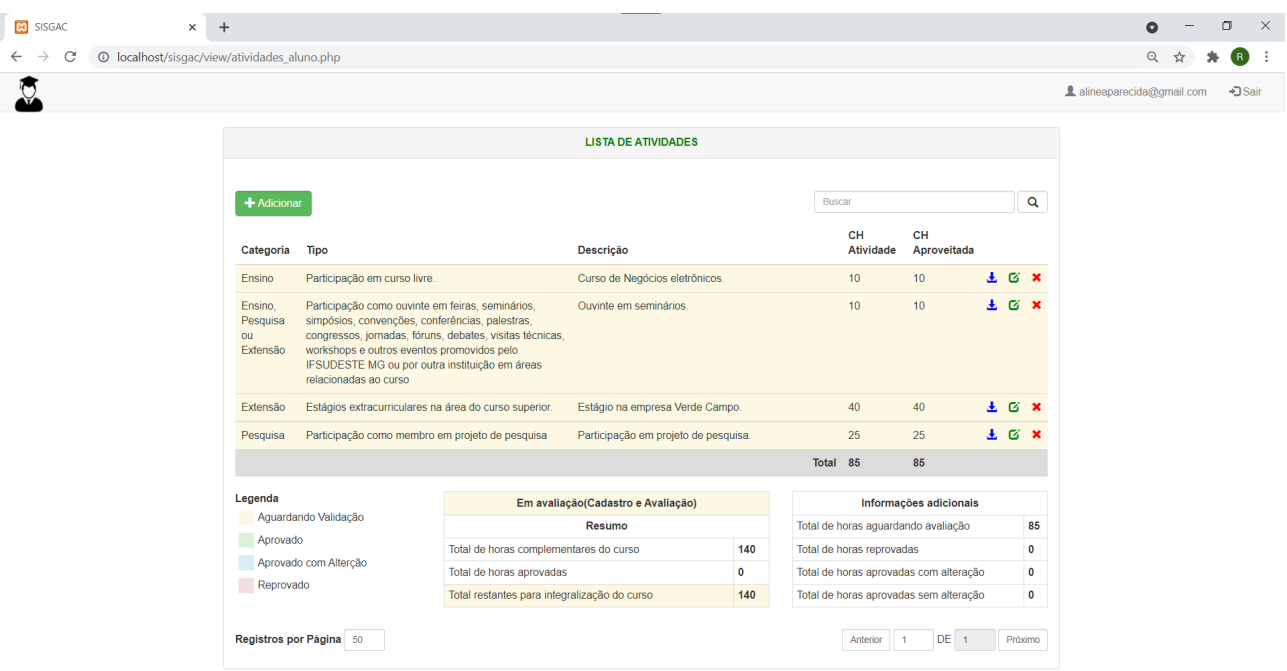

<span id="page-33-0"></span>Figura 10 – Tela do aluno.

Fonte:Autoria própria, 2021.

#### <span id="page-33-1"></span>**4.3.3 Tela do Colegiado de curso**

A tela principal do coordenador de curso, na Figura  $\boxed{11}$ , contém uma lista de todos os alunos cadastrados de seu determinado curso, então o coordenador poderá escolher os alunos para iniciar a avaliação das atividades cadastradas. Essa listagem tem suas linhas identificadas com cores de fundo, que diferenciam o estado de validação das atividades dos alunos. Amarelo significa que o aluno está com o processo de validação em andamento, azul significa que as atividades desse aluno já foram encaminhadas para o colegiado, verde significa que o colegiado já realizou o lançamento das atividades desse aluno no sistema acadêmico da Instituição. Ao clicar sobre um aluno o coordenador será redirecionado para a página de atividades, onde terá uma lista das atividades cadastradas pelo aluno, com um botão de download para visualizar os documentos enviados pelo aluno e um botão para validar as atividades. Ao finalizar a validação e com as horas dos alunos completas, o coordenador deverá informar para o registro acadêmico que o aluno completou o total de horas estabelecidos, esta ação pode ser feita ao clicar no botão

"Enviar para o Registro Acadêmico". Essas opções podem ser visualizadas na Figura <sup>12</sup>. Vale ressaltar que o botão "Enviar para o Registro Acadêmico"só é habilitado quando o número de horas complementares validadas para o aluno tiver alcançado o número mínimo de horas exigidas pelo seu curso.

<span id="page-34-0"></span>Figura 11 – Tela principal do coordenador de curso.

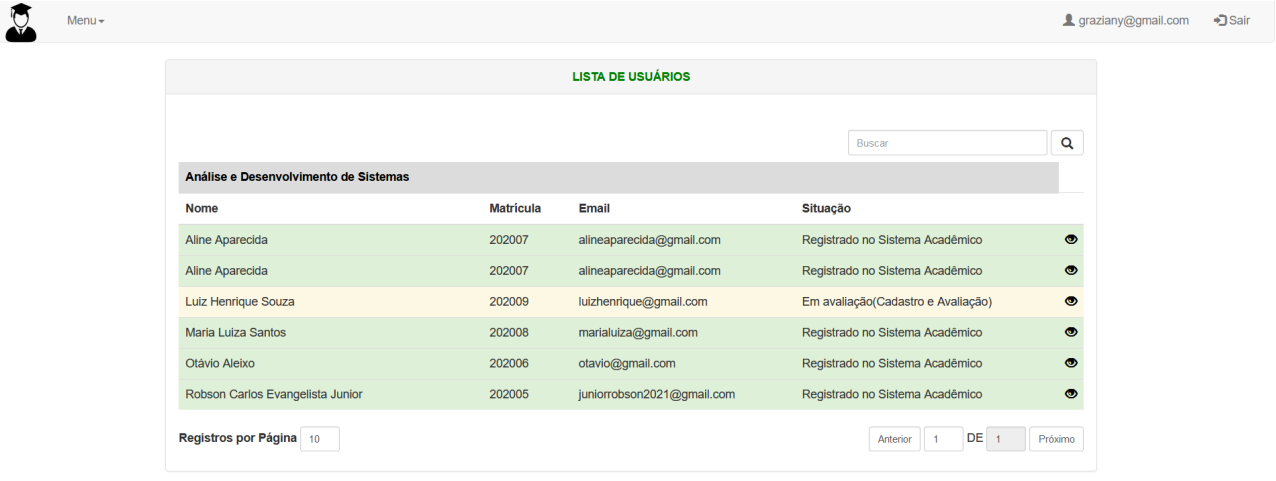

Fonte:Autoria própria, 2021.

<span id="page-34-1"></span>Figura 12 – Tela de atividades do coordenador de curso.

| <b>e</b><br><b>SISGAC</b><br>$+$<br>$\times$                        |                                 |                                                                                                    |                                              |                                  |    |                                   |                                                          |                                        |    |                             | ౚ       | σ |
|---------------------------------------------------------------------|---------------------------------|----------------------------------------------------------------------------------------------------|----------------------------------------------|----------------------------------|----|-----------------------------------|----------------------------------------------------------|----------------------------------------|----|-----------------------------|---------|---|
| © localhost/sisgac/view/atividades_colegiado.php?id_usuario=43<br>C |                                 |                                                                                                    |                                              |                                  |    |                                   |                                                          |                                        |    |                             | $\odot$ |   |
| $Menu -$                                                            |                                 |                                                                                                    |                                              |                                  |    |                                   |                                                          |                                        |    | 1 graziany@gmail.com →DSair |         |   |
|                                                                     |                                 |                                                                                                    |                                              | <b>LISTA DE ATIVIDADES</b>       |    |                                   |                                                          |                                        |    |                             |         |   |
|                                                                     |                                 |                                                                                                    |                                              |                                  |    |                                   |                                                          |                                        |    |                             |         |   |
|                                                                     |                                 |                                                                                                    |                                              |                                  |    |                                   | Buscar                                                   |                                        |    | $\mathbf{Q}$                |         |   |
|                                                                     | <b>Luiz Henrique Souza</b>      |                                                                                                    |                                              |                                  |    |                                   |                                                          |                                        |    |                             |         |   |
|                                                                     |                                 |                                                                                                    |                                              |                                  |    |                                   |                                                          |                                        |    |                             |         |   |
|                                                                     | Categoria Tipo                  |                                                                                                    | Descrição                                    |                                  |    | CH<br>CH<br>Atividade Aproveitada |                                                          |                                        |    |                             |         |   |
|                                                                     | Pesquisa                        | Apresentação de trabalho em eventos científicos,<br>considerando 2 horas/apresentação oral e<br>1h/apresentação pôster.                                                                                                    | Apresentação de trabalho em evento (Pôster). |                                  |    | 1                                 | $\blacksquare$                                           | 玉                                      | Q  |                             |         |   |
|                                                                     | Extensão                        | Estágios extracurriculares na área do curso superior.                                                                                                    | Estágio na empresa Verde Campo.              |                                  |    | 40                                | 40                                                       | 医                                      | G  |                             |         |   |
|                                                                     | Ensino                          | Participação em curso na área relacionada, com duração<br>mínima de 30 horas.                                                                                                    | Curso de Sistemas Distribuídos.              |                                  |    | 34                                | 34                                                       | 玉                                      | G  |                             |         |   |
|                                                                     | Ensino,<br>ou                   | Participação como ouvinte em feiras, seminários,<br>Pesquisa simpósios, convenções, conferências, palestras,<br>congressos, jornadas, fóruns, debates, visitas técnicas,<br>Extensão workshops e outros eventos promovidos pelo IFSUDESTE<br>MG ou por outra instituição em áreas relacionadas ao<br>curso | Ouvinte em palestra.                         |                                  |    | 10 <sub>10</sub>                  | 10 <sub>10</sub>                                         | 画                                      | Q  |                             |         |   |
|                                                                     |                                 |                                                                                                    |                                              |                                  |    | Total 85                          |                                                          | 85                                     |    |                             |         |   |
|                                                                     | Legenda<br>Aguardando Validação |                                                                                                    | Em avaliação(Cadastro e Avaliação)           |                                  |    |                                   | Informações adicionais                                   |                                        |    |                             |         |   |
|                                                                     |                                 |                                                                                                    |                                              | Resumo                           |    |                                   | Total de horas aguardando avaliação                      |                                        |    | 41                          |         |   |
|                                                                     | Aprovado                        |                                                                                                    | Total de horas complementares do curso       | 120                              |    |                                   | Total de horas reprovadas                                |                                        |    | $\bullet$                   |         |   |
|                                                                     | Reprovado                       | Aprovado com Alteração                                                                                                    | Total de horas aprovadas                     |                                  | 44 |                                   |                                                          | Total de horas aprovadas com alteração | 10 |                             |         |   |
|                                                                     |                                 |                                                                                                    | Total restantes para integralização do curso | 76                               |    |                                   | Total de horas aprovadas sem alteração                   |                                        |    | 34                          |         |   |
|                                                                     | Registros por Página 50         |                                                                                                    |                                              | Enviar para o Registro Acadêmico |    |                                   | DE <sub>1</sub><br>Próximo<br>Anterior<br>$\overline{1}$ |                                        |    |                             |         |   |

Fonte:Autoria própria, 2021.

Para a validação das atividades enviadas pelos alunos o sistema disponibiliza aos usuários do colegiado de curso o formulário da Figura [13.](#page-35-0) Nesse formulário o colegiado pode alterar as informações que achar pertinente e deverá colocar o estado de validação da atividade.

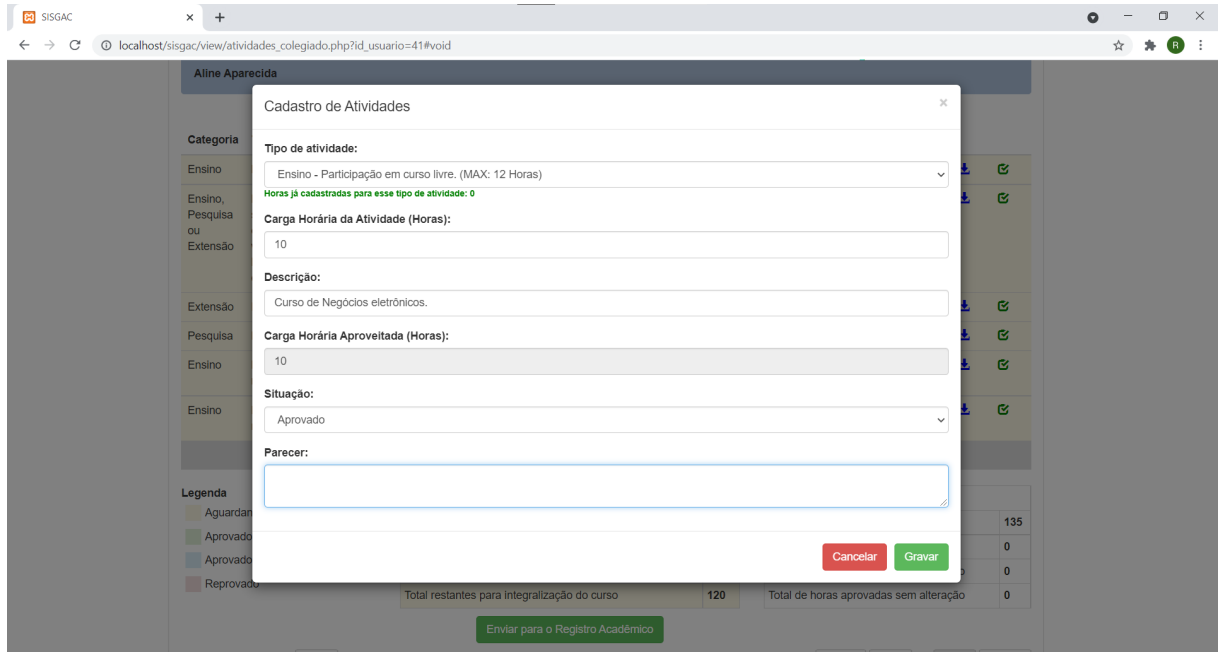

<span id="page-35-0"></span>Figura 13 – Tela de formulário do coordenador de curso.

#### <span id="page-35-2"></span>**4.3.4 Tela do Registro Acadêmico**

A página do Registro Acadêmico será parecida com a do coordenador de curso, no entanto, aparecerão somente os alunos que foram enviados pelo colegiado. O Registro Acadêmico também terá a opção de conferir as atividades validadas. Na Figura [14](#page-35-1) é mostrada a tela do Registro Acadêmico.

<span id="page-35-1"></span>Figura 14 – Tela do registro acadêmico.

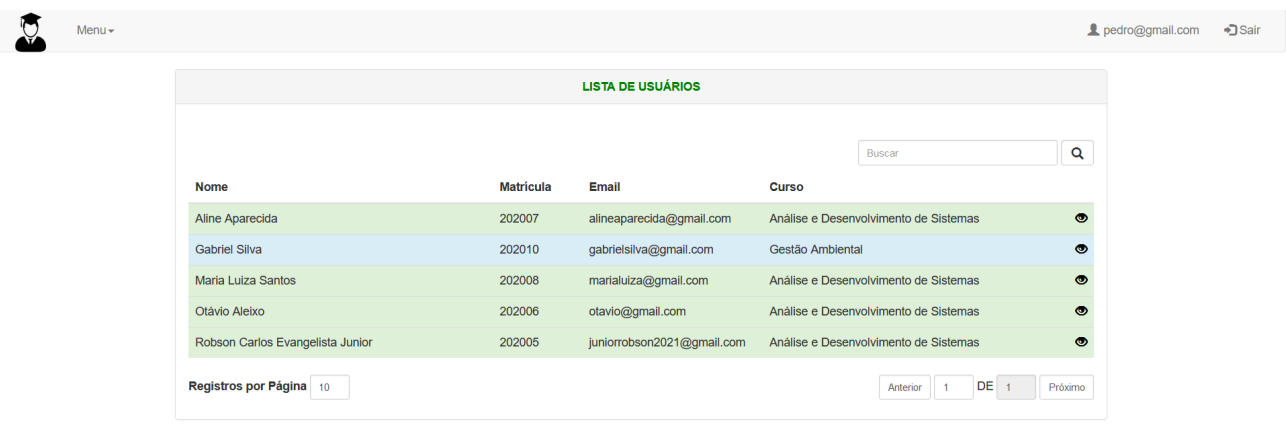

Fonte: Autoria própria, 2021.

Fonte: Autoria própria, 2021.

#### <span id="page-36-1"></span>**4.3.5 Tela do administrador**

A tela do administrador do sistema, contém um menu com as informações que serão cadastradas. Essas informações serão:

- Usuários: o administrador deverá cadastrar todos os usuários que terão acesso ao sistema.
- Perfil: deve ser feito o cadastro dos perfis de Aluno, Colegiado e Registro Acadêmico.
- Curso: o cadastro dos cursos que serão avaliados.
- Categoria: quais as categorias que existem nas atividades complementares, podendo ser Ensino, Extensão, Geral e Pesquisa.
- Situação: a situação em que se encontram as atividades.
- Tipos de atividades: quais são os tipos de atividades que os alunos poderão realizar ao decorrer do curso.
- Período letivo: e também as informações do período letivo, as datas de início e fim de cada período e também as datas que as validações do colegiado deverá ser feita.

A Figur[a15](#page-36-0) mostra a tela principal do Administrador.

<span id="page-36-0"></span>Figura 15 – Tela do administrador do sistema.

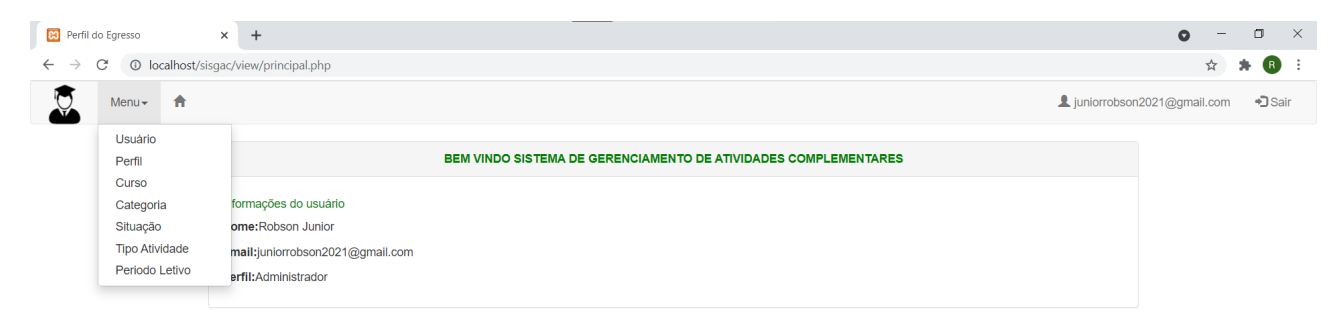

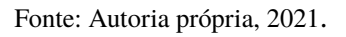

#### <span id="page-36-2"></span>**4.3.6 Códigos do sistema**

Para a implementação do sistema, foi utilizado a arquitetura MVC (*Model, View* e *Controller*) buscando melhor organização e manutenção. A seguir a tela apresentando a estrutura do sistema. A Figura [16](#page-37-0) mostra a estrutura de pastas do sistema.

<span id="page-37-0"></span>Figura 16 – Tela de Estrutura do projeto.

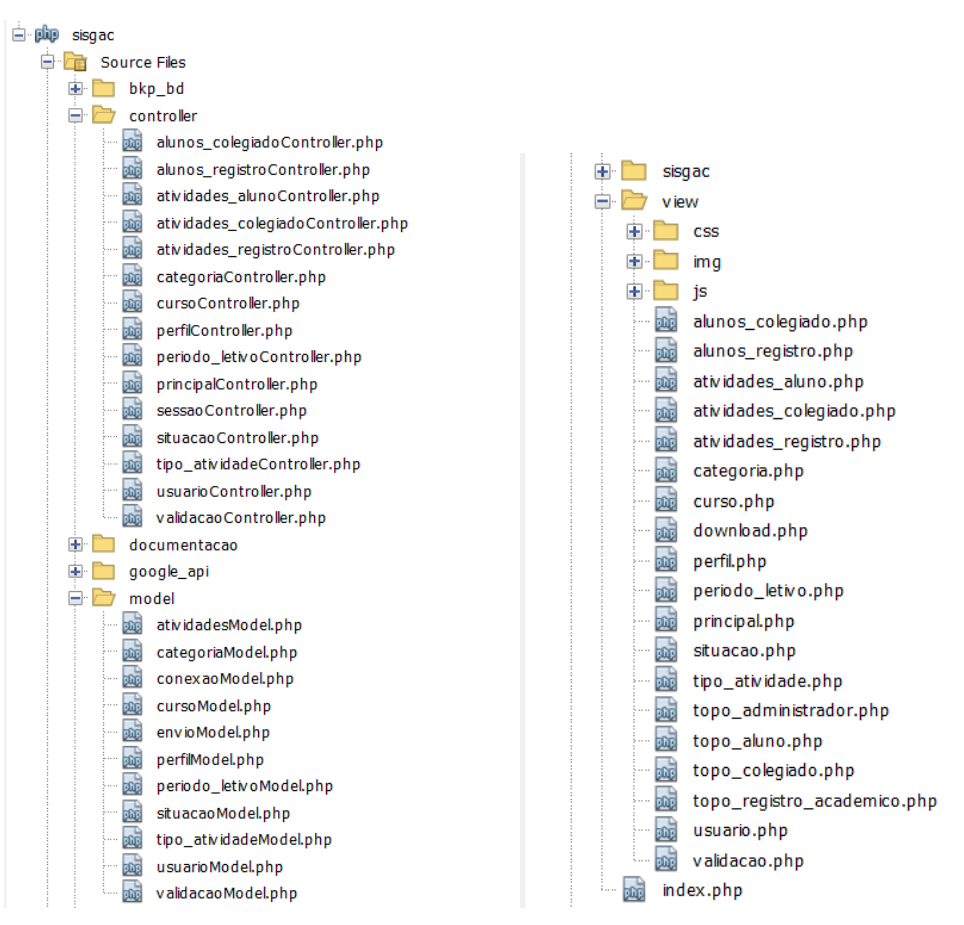

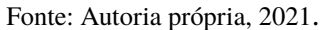

#### <span id="page-38-0"></span>**5 CONCLUSÃO**

Neste trabalho foi apresentado um sistema *Web* que tem por objetivo auxiliar os estudantes, coordenadores e servidores do Instituto Federal do Sudeste de Minas Gerais - *Campus* Avançado Bom Sucesso, no gerenciamento do processo de avaliação das atividades complementares dos cursos de graduação. O sistema foi capaz de permitir que o aluno e coordenador tenham uma visão sobre as atividades entregues e validadas, permitir fácil acesso e compreensão das atividades complementares.

Como proposta para trabalhos futuros, pretende-se:

- Criar melhorias no sistema, por exemplo, inserindo cards com informações sobre as atividades complementares, como o total de horas que o curso de deve possuir dentre outras informações que sejam úteis para o aluno.
- Outra possibilidade é que a partir do sistema, o envio de informações referentes as atividades complementares, possam ser enviadas para o e-mail do aluno.
- Melhorar a validação por parte do colegiado, possibilitando que o aluno seja aprovado por todos os membros do colegiado e não somente o coordenador de curso.
- Possibilitar que o sistema insira mais de um documento comprobatório.

## **REFERÊNCIAS**

BARBOSA, R. R. **Scac**: Sistema de cadastramento das atividades complementares. 2020. Trabalho de Conclusão de Curso (Graduação em Engenharia de Software) – Instituto de Ciências Exatas e Tecnologia, Universidade Federal do Amazonas, 2020. Disponível em: http://riu.ufam.edu.br/handle/prefix/5834 Acesso em: 25 fev. 2021.

BARTIÉ, A. **Garantia da qualidade de software**. [*S.l*.]: Gulf Professional Publishing, 2002.

BEANE, J. A. Integração curricular: a essência de uma escola democrática. **Currículo sem fronteiras**, [*S.l*], v. 3, p. 91–110, 2003.

BOOCH, G.; RUMBAUGH, J.; JACOBSON, I. **UML**: guia do usuário. [*S.l*.]: Elsevier Brasil, 2006.

BUSSOLOTTI, J. M. *et al.* A importância das atividades complementares no processo de aprendizado: percepção dos alunos de cursos de educação a distância da universidade de Taubaté. *In*: CONGRESSO INTERNACIONAL ABED DE EDUCAÇÃO A DISTÂNCIA. [*s.n*.], 2016. **Anais...** [*S.l.: s.n*.], 2016. v. 22, p. 1–8.

FOWLER, M. **UML Essencial**: um breve guia para linguagem padrão. [S.l.]: Bookman editora, 2014.

GUEDES, G. T. **UML 2**: uma abordagem prática. [*S.l.*]: Novatec Editora, 2018.

GUEDES, N. d. A. *et al*. **Criando um website responsivo para a banda declare**. Florianópolis, SC: [*s.n*.], 2016.

INSTITUTO FEDERAL SUDESTE DE MINAS GERAIS. **Regulamento das atividades complementares dos cursos superiores de tecnologia do IF Sudeste MG campus Avançado Bom Sucesso**. [*S.l.],* 2020. Disponível em: https://sig.ifsudestemg.edu.br/sigaa/verProducao?idProducao=181007&key=

9076ac9612b7f73af2064e896c85f0d6. Acesso em: 25 fev. 2021.

LEMOS, M. F. *et al.* Aplicabilidade da arquitetura mvc em uma aplicação web (webapps). **RE3C-Revista Eletrônica Científica de Ciência da Computação**, [*S.l*.], v. 8, n. 1, p. 4–10, 2013.

LIMA, P. G. d.; CORREIA, L. H.; SILVA, C. A. G. da. Implementação de um sistema multiplataforma para gerenciamento de atividades complementares em cursos superiores utilizando banco de dados nosql. **Revista de Informática Aplicada**, [*S.l*.], v. 14, n. 2, p. 1–18, 2018.

MACÁRIO, C. G. d. N.; BALDO, S. M. O modelo relacional. **Instituto de Computação Unicamp,** Campinas-SP, 2005.

BRASIL. Ministério da Educação. **Cursos superiores de tecnologia**. 2008. Disponível em: http://portal.mec.gov.br/cne/arquivos/pdf/2008/pces239\_08.pdf. Acesso em: 25 fev. 2021.

MEDEIROS, H. **Introdução ao padrão mvc**. Disponível em: https://www.devmedia.com.br/introducao-ao-padrao-mvc/29308 Acesso em: 6 abril 2021.

MIGUEL, Marlon; FRANCO, Mateus Henrique. **Sistema para gerenciamento de atividades complementares**. 2018. Trabalho de Conclusão de Curso (Tecnologia em Sistemas para Internet) – Universidade Tecnológica Federal do Paraná, Toledo, 2018.

OLIVEIRA, C. T. d.; SANTOS, A. S. d.; DIAS, A. C. G. Percepções de estudantes universitários sobre a realização de atividades extracurriculares na graduação. Psicologia: Ciência e Profissão, **SciELO Brasil**, [*S.l*.], v. 36, n. 4, p. 864–876, 2016.

PILEGGI, G. C*. et al*. Formação do engenheiro de produção: participação discente em atividades complementares. *In*: CONGRESSO BRASILEIRO DE ENSINO DE ENGENHARIA (COBENGE), 33., 2005. **Anais...** Campina Grande-PB, 33.,2005. p. 1–7.

PRESSMAN, R.; GRIESI, A. **Engenharia de software**. 7. ed. Rio de Janeiro: McGraw, 2011.

SILVA, S. V. d.; PORTUGAL, N. d. S. O gerenciamento eletrônico de documentos aplicado à gestão documental docente de uma instituição de ensino superior no sul de minas gerais. **Gestão & Tecnologia**, [*S.l*.], v. 16, n. 1, p. 228–245, 2016.